**Česká zemědělská univerzita v Praze Provozně ekonomická fakulta Katedra informačních technologií**

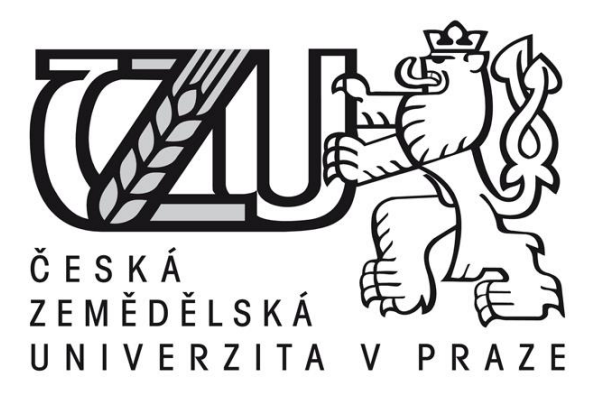

**Diplomová práce**

# **Analýza přístupnosti webových stránek**

**Jan Kolář**

**© 2019 ČZU v Praze** 

# ČESKÁ ZEMĚDĚLSKÁ UNIVERZITA V PRAZE

Provozně ekonomická fakulta

# ZADÁNÍ DIPLOMOVÉ PRÁCE

Bc. Jan Kolář

Informatika

Název práce

Analýza přístupnosti webových stránek

Název anglicky

**Accessibility analysis of websites** 

#### Cíle práce

Hlavním cílem diplomové práce je analýza a porovnání přístupnosti vybraných komerčních a nekomerčních webových stránek s cílem formulace komplexního metodického postupu pro tento druh testování.

Dílčí cíle práce jsou:

- vytvoření přehledu relevantních bodů pro analýzu přístupnosti;
- vyběr vhodných nástrojů pro testování přístupnosti;
- vypracování návrhu pro zlepšení přístupnosti vybrané webové stránky;
- zobecnění postupu analýzy pro možné další testování podobného rozsahu;
- otestování webových stránek ve validátoru a interpretování výsledků;
- vlastní návrh metodického postupu.

#### **Metodika**

Metodika řešené problematiky diplomové práce bude založena na studiu a analýze odborných informačních zdrojů. Praktická část práce bude zaměřena na analýzu a porovnání přístupnosti vybraných komerčních a nekomerčních webových stránek s cílem formulace komplexního metodického postupu pro tento druh testování. Na základě syntézy teoretických poznatků a výsledků v praktické části budou formulovány závěry práce.

#### Doporučený rozsah práce

60-80 stran

#### Klíčová slova

web, design, přístupnost, HTML, CSS, javascript

#### Doporučené zdroje informací

DUCKETT, J. Accessible XHTML and CSS Web Sites: Problem - Design - Solution. New Jersey: Wiley, 2005. ISBN 9780764583063

FRAIN. B. Responsive Web Design with HTML5 and CSS3. Birmingham: Packt, 2012. ISBN 9781849693189 LARSEN, R. Beginning HTML and CSS. New Jersey: Wiley, 2013. ISBN 9781118340189 MATES. B. Assistive Technologies in the Library. Chicago: ALA Editions, 2011. ISBN 9780838910702 MICHÁLEK, M. Vzhůru do (responzivního) webdesignu. Praha: Martin Michálek, 2017. ISBN

9788088253006

PICKERING, H. Inclusive Design Patterns. Freiburg: Smashing Magazine, 2016. ISBN 9783945749432 SCHMETZKE, A. 1. Accessibility 2. OPAC. Bingley: Emerald Publishing Limited, 2007. ISBN 9781846637384 ŠPINAR, D. Tvoříme přístupné webové stránky : připraveno s ohledem na novelu Zákona č. 365/2000 Sb., o informačních systémech veřejné správy. Brno: Zoner Press, 2004. ISBN 80-86815-11-0.

Předběžný termín obhajoby 2018/19 LS-PEF

Vedoucí práce Ing. Petr Benda, Ph.D.

#### Garantující pracoviště

Katedra informačních technologií

Elektronicky schváleno dne 4.9.2018

Ing. Jiří Vaněk, Ph.D. Vedoucí katedry

Elektronicky schváleno dne 19. 10. 2018

Ing. Martin Pelikán, Ph.D.

Děkan

V Praze dne 21, 10, 2018

Oficiální dokument \* Česká zemědělská univerzita v Praze \* Kamýcká 129, 165 00 Praha 6 - Suchdol

## Čestné prohlášení

Prohlašuji, že svou diplomovou práci "Analýza přístupnosti webových stránek" jsem vypracoval samostatně pod vedením vedoucího diplomové práce a s použitím odborné literatury a dalších informačních zdrojů, které jsou citovány v práci a uvedeny v seznamu literatury na konci práce. Jako autor uvedené diplomové práce dále prohlašuji, že jsem v souvislosti s jejím vytvořením neporušil autorská práva třetích osob.

V Praze dne

Poděkování

Rád bych touto cestou poděkoval panu Ing. Petru Bendovi, Ph.D., za konzultace, připomínky a odborné vedení mé diplomové práce.

# **Analýza přístupnosti webových stránek**

#### **Souhrn**

Diplomová práce se zabývá problematikou přístupnosti webových stránek a je předmětně rozdělena do dvou částí.

Teoretická část obsahuje převážně úvod do oblasti přístupnosti, kde jsou vysvětleny základní principy a představeny nejznámější metodiky.

Druhá část diplomové práce je praktická část. Na základě nastudovaných poznatků a konzultace s odborníkem z praxe je představen seznam vhodných nástrojů pro testování a vytvořen přehled relevantních bodů z oblasti přístupnosti, ze kterého vychází vlastní návrh metodického postupu pro analýzu přístupnosti webových stránek. Analýza probíhá u dvou nekomerčních a dvou komerčních webových stránek, které jsou následně porovnávány pomocí vícekriteriální analýzy variant. Nejhůře hodnocená webová stránka je podrobena testování ve validátorech. Výsledky jsou slovně interpretovány. Pro tuto webovou prezentaci je připraven návrh pro zlepšení přístupnosti. Pro další možné testování podobného rozsahu je postup analýzy a porovnávání zobecněn.

**Klíčová slova:** web, design, přístupnost, HTML, CSS, postižení, WCAG, WAI-ARIA asistivní technologie, vícekriteriální analýza variant

# **Accessibility analysis of websites**

#### **Summary**

The diploma thesis is focused on the web accessibility of websites. The diploma thesis is divided into two parts.

The first part is theoretical, and this part contains mainly an introduction to web accessibility, where the basic principles and ideas of the best-known methodologies are explained.

The second part of diploma thesis is practical. There is a summary of appropriate testing tools and relevant accessibility points based on lessons learned, which are bases for own method for analyze web accessibility. The analysis performs on two non-commercial and two commercial websites, which are then compared by multi-criteria analysis of variants. Website with the worst rank is tested in validators. The results are interpreted. For this website is also prepared suggestion for improving accessibility. For purposes of further similar testing, the analyzing and comparing process is generalized.

**Keywords:** web, design, accessibility, HTML, CSS, disability, WCAG, WAI-ARIA, assistive technology, multiple-criteria decision analysis

# Obsah

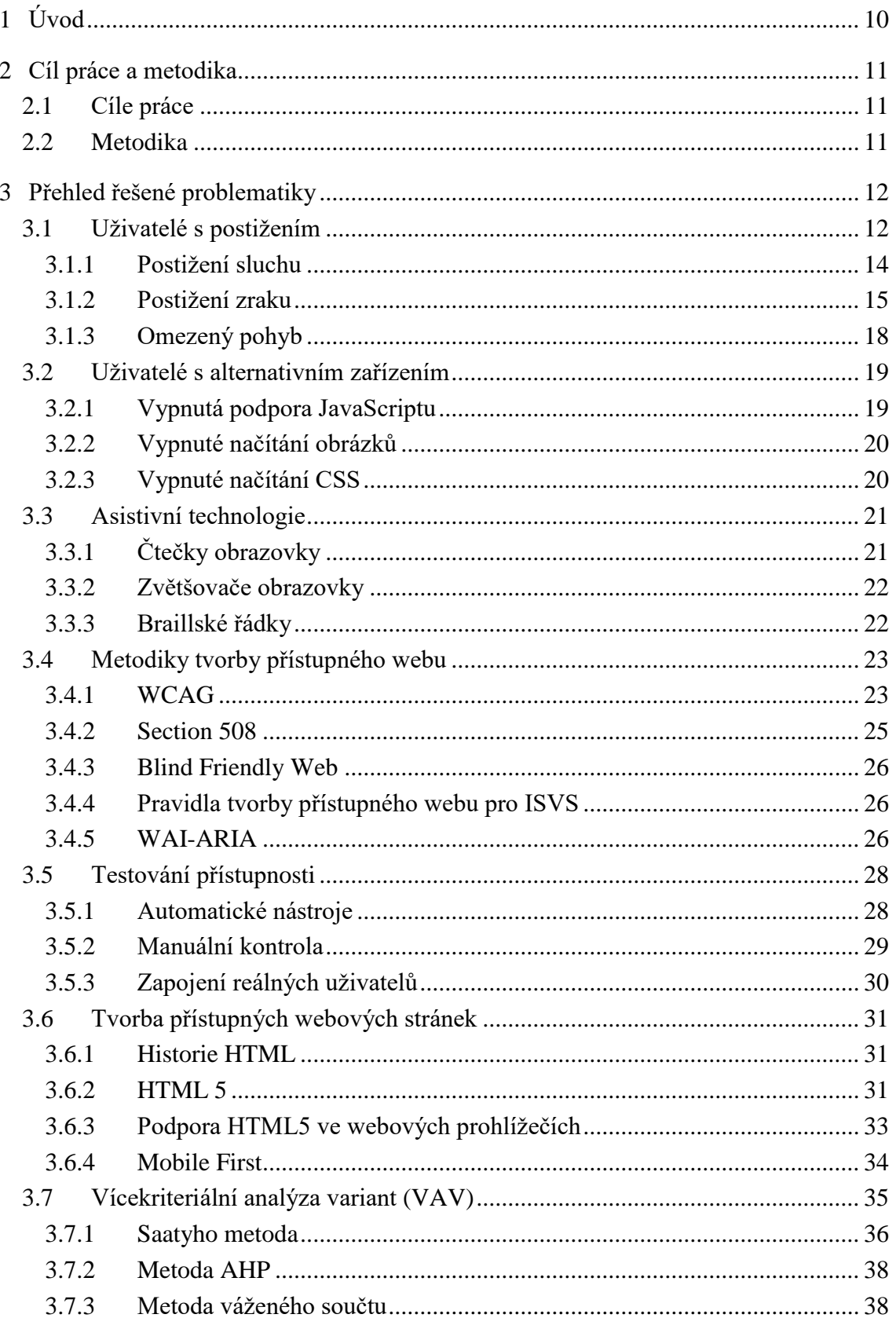

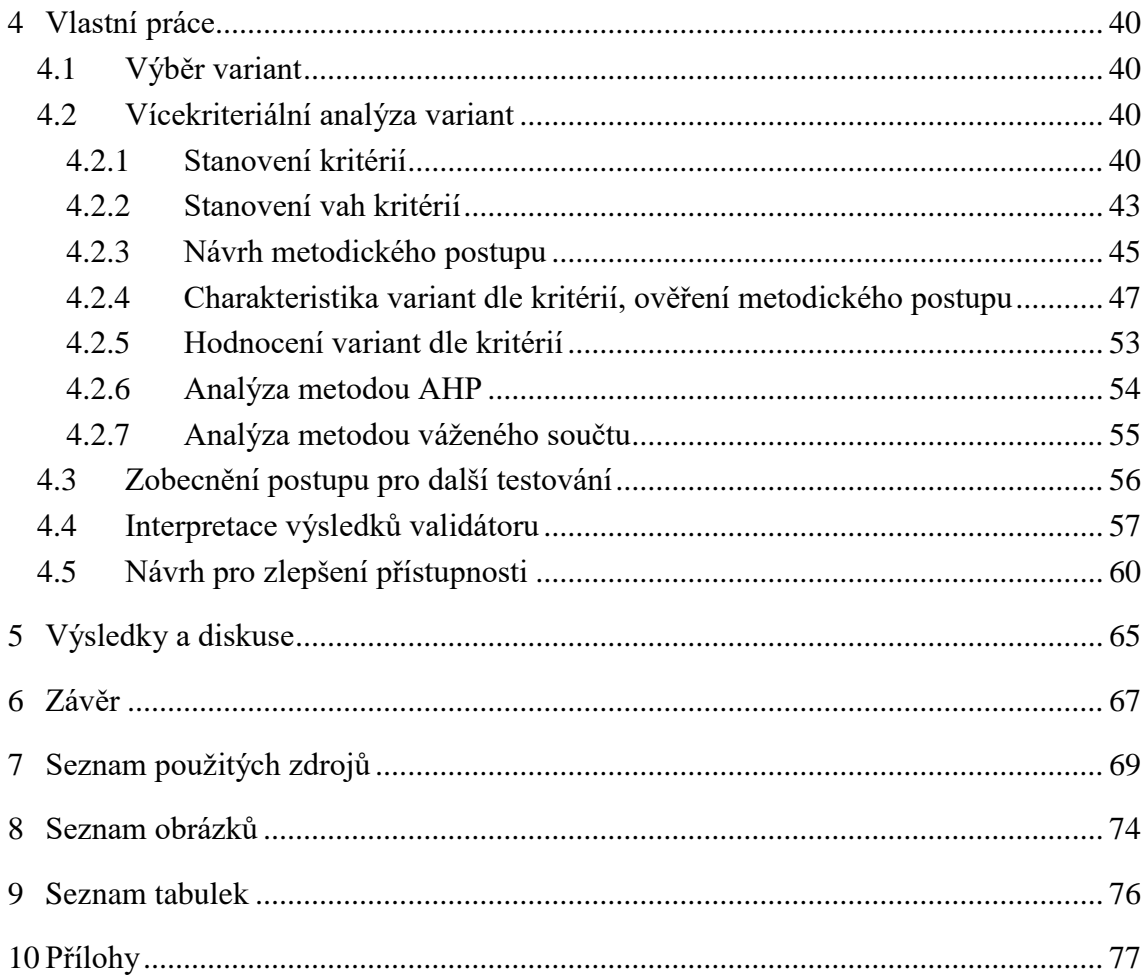

# <span id="page-9-0"></span>**1 Úvod**

Základní pilíře úspěšných webových portálů jsou bezpochyby vynikající použitelnost (usability) a přístupnost (accessibility). Přístupnost je de facto podmnožinou použitelnosti. Tyto dva stavy mezi sebou mají velmi úzký vztah. Ideální je naplnění obou stavů, nicméně se může stát (a děje se tak velmi často), že je webová prezentace použitelná, ale nikoliv přístupná, kvůli čemuž trpí hendikepovaní uživatelé.

Dobrá použitelnost webu zajistí, že návštěvník není zmatený, lehce se orientuje, chová se intuitivně, což v praxi zjednodušeně znamená, že lehce dosahuje očekávaných cílů. V případě internetových obchodů je jeden z takových cílů zcela nepochybně nákup zboží. Při špatné použitelnosti e-shopu se může potenciální zákazník rozhodnout nakoupit raději u konkurence. V opačném případě může obchod zaznamenat konverzi.

Při tvorbě přístupného webu se automaticky počítá i s uživateli, kteří jsou jakkoli postižení. Nejedná se pouze o fyzické postižení, mezi které patří například barvoslepota a hluchota, ale myslí se i na návštěvníky s omezeným zařízením. Do takové skupiny spadají například uživatelé s vypnutou podporou obrázků nebo JavaScriptu.

V současné době je zdokumentováno již několik metodik pro tvorbu přístupného webu. Mezi nejznámější patří WCAG a Section 508. V České republice existuje zákon, který nařizuje všem systémům veřejné správy zveřejňovat informace v přístupné formě. V případě, že tak neučiní, mohou být dokonce pokutováni.

Diplomová práce je rozdělena na dvě části, na teoretickou a praktickou. V první části diplomové práce se autor zabývá představením nastudovaných relevantních informací o přístupnosti webových stránek. V druhé části pak autor vybírá webové prezentace, které jsou zpracovány vícekriteriální analýzou variant. Použití této metody předchází výběr relevantních bodů (kritérií), dle kterých budou webové prezentace porovnávány. Pro hodnocení kritérií je zformulován metodický postup. Nejhůře hodnocená varianta je dále podrobena testování v automatických nástrojích pro kontrolu kódu s následnou interpretací chyb. Dále jsou této variantě předneseny konkrétní návrhy pro zlepšení přístupnosti webu. Celý postup hodnocení a testování je zobecněn, aby mohl být použit i pro další testování podobného rozsahu.

# <span id="page-10-0"></span>**2 Cíl práce a metodika**

## <span id="page-10-1"></span>**2.1 Cíle práce**

Hlavním cílem diplomové práce je analýza porovnání přístupnosti vybraných komerčních a nekomerčních webových stránek s cílem formulace komplexního metodického postupu pro tento druh testování. Dílčí cíle diplomové práce jsou:

- vytvoření přehledu relevantních bodů pro analýzu přístupnosti;
- výběr vhodných nástrojů pro testování přístupnosti;
- vypracování návrhu pro zlepšení přístupnosti vybrané webové stránky;
- zobecnění postupu analýzy pro možné další testování podobného rozsahu;
- otestování webových stránek ve validátoru a interpretování výsledků;
- vlastní návrh metodického postupu.

## <span id="page-10-2"></span>**2.2 Metodika**

Metodika řešené problematiky diplomové práce bude založena na studiu a analýze odborných informačních zdrojů. Praktická část práce bude zaměřena na analýzu a porovnání přístupnosti vybraných komerčních a nekomerčních webových stránek s cílem formulace komplexního metodického postupu pro tento druh testování. Na základě syntézy teoretických poznatků a výsledků v praktické části budou formulovány závěry práce.

# <span id="page-11-0"></span>**3 Přehled řešené problematiky**

Přístupnost webových stránek je obecně považována za stav, kdy nejsou uživateli kladeny žádné bariéry v aktivním využívání aplikace. Princip přístupnosti je založen na myšlence použitelnosti pro všechny uživatele webových stránek zcela nezávisle na jejich zkušenostech, způsobilosti, vědomostech nebo hendikepu (Špinar, 2004).

Již v roce 1997 Tim Berners-Lee uvedl*: "Síla webu je v univerzálnosti. Zásadním aspektem je zajištění přístupu každému bez ohledu na jeho postižení"* (W3C, 1997).

#### <span id="page-11-1"></span>**3.1 Uživatelé s postižením**

V roce 2012 byl na území České republiky proveden průzkum obyvatelstva zaměřený na zdravotní postižení. Zdrojem výzkumu byly kartotéky praktických lékařů a registry ústavů sociální péče.

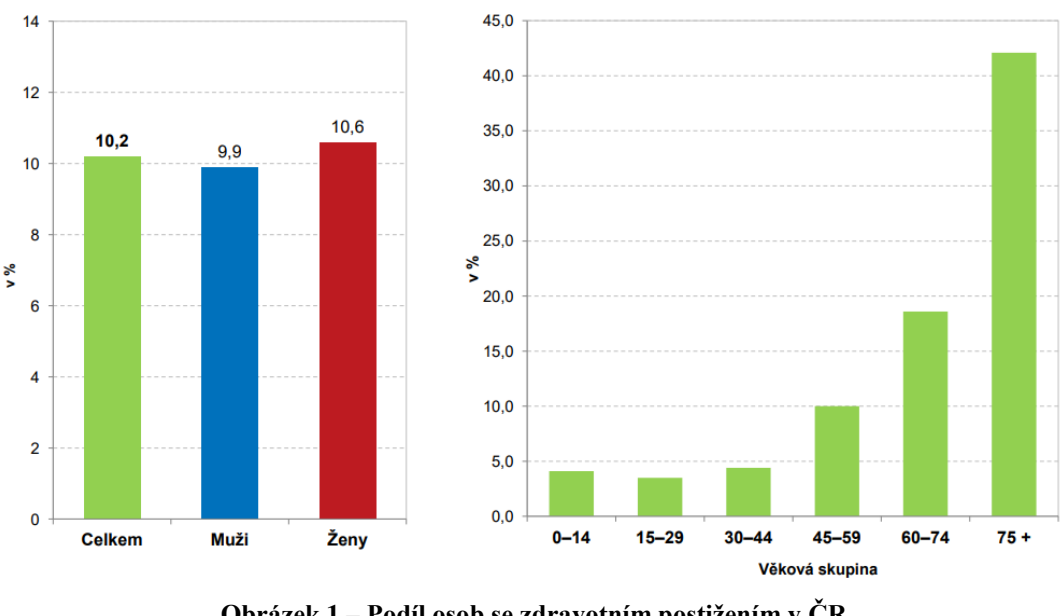

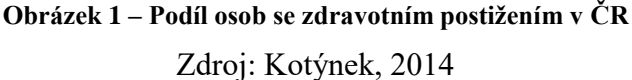

Z výzkumu vyplývá, že každý desátý občan České republiky trpí postižením a nejvíce postiženou věkovou skupinou jsou obyvatelé starší 75 let.

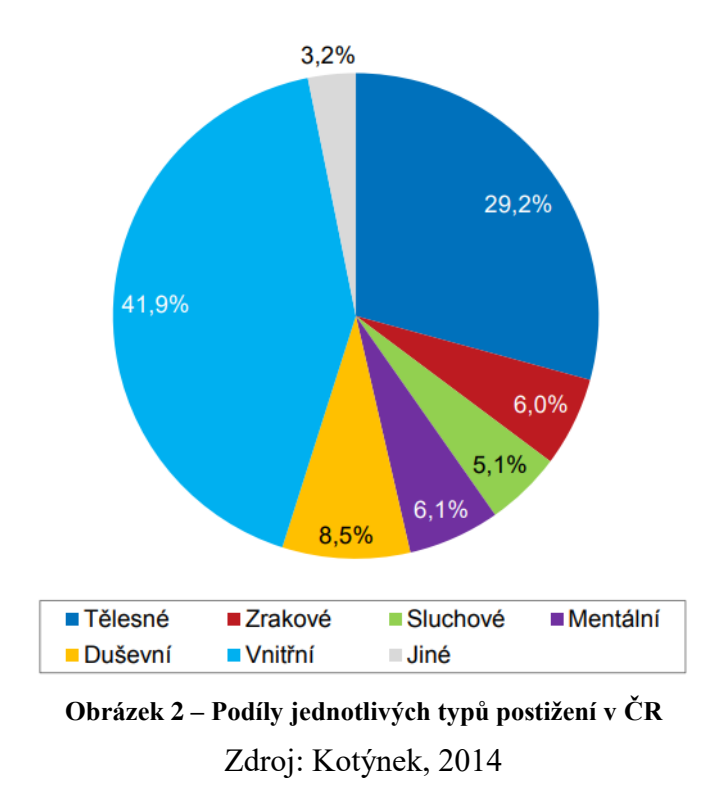

Z hlediska přístupnosti webových stránek je relevantní podíl lidí trpící tělesným (29,2 %), zrakovým (6,0 %) a sluchovým (5,1 %) postižením (Kotýnek, 2014).

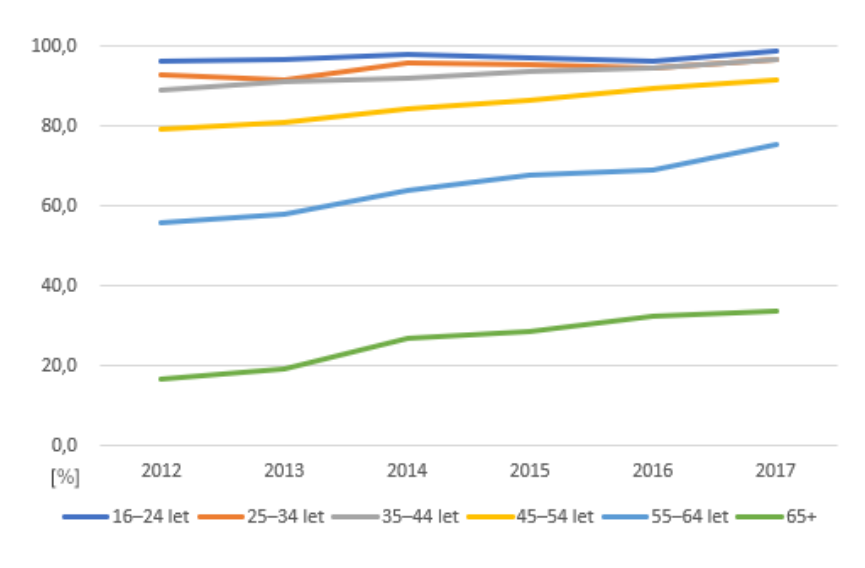

**Obrázek 3 – Jednotlivci v ČR používající internet** Zdroj: CZSO, 2017

<span id="page-13-1"></span>Podíl staršího obyvatelstva využívající internet neustále roste, což je ve spojení s faktem, že jsou starší lidé častěji fyzicky postiženi, velmi důležitá motivace pro držení se zásad přístupnosti při tvorbě webových stránek.

#### <span id="page-13-0"></span>**3.1.1 Postižení sluchu**

Web není pouze vizuální médium. Stále častěji se z něj stává médium audiovizuální. Typickým příkladem audiovizuálního média je YouTube. Autoři audio obsahu by měli mít na paměti, že musí návštěvníkům poskytnout i alternativu v podobě textového obsahu.

Server YouTube.com v roce 2010 spustil funkci, která pomocí softwaru pro rozpoznávání řeči dokáže vložit do videí titulky. Tím video zpřístupní pro lidi se sluchovým postižením. Zároveň díky svému překladači (Google Translator) dokáže bořit i jazykové bariéry. Společnost Google uznává, že automatické titulky nejsou perfektní a každý vlastník videa by měl titulky zkontrolovat, aby se ujistil o jejich přesnosti (Hartley, 2010).

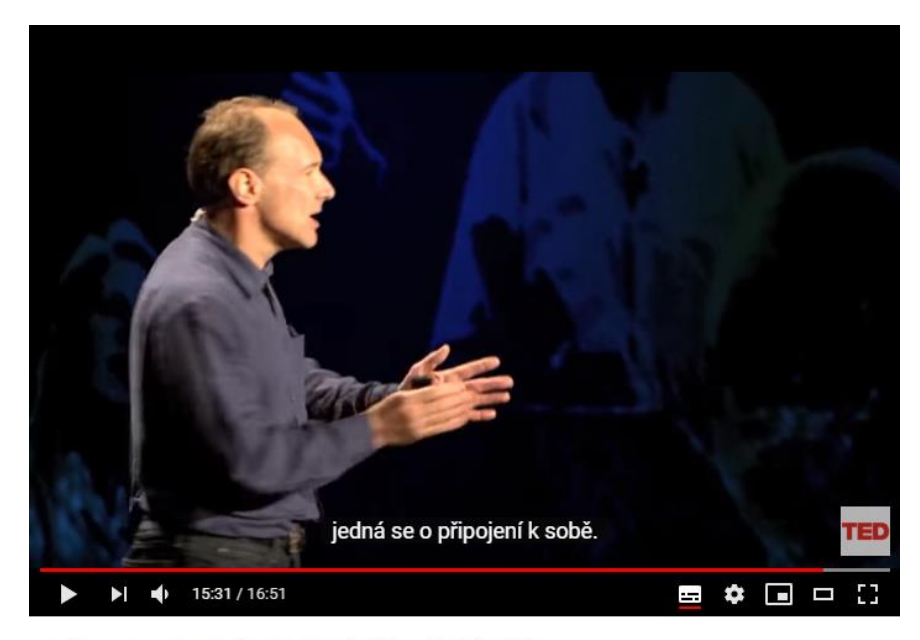

Tim Berners-Lee: The next Web of open, linked data

## **Obrázek 4 – Ukázka automatických titulků na YouTube.com** Zdroj: [YouTube.com](https://www.youtube.com/watch?v=OM6XIICm_qo)

Hluchoněmí lidé od narození mívají obvykle omezenou slovní zásobu. Mohou mít problém rozumět novotvarům či zbytečně složitě napsanému textu (cizí slova, složeniny). Tvořit obsah přístupně tedy znamená i myslet na jeho stručnost a jednoduchost (Špinar, 2004).

#### **3.1.2 Postižení zraku**

Zrakově postižení lidé se dají dle Špinara (2004) rozdělit do následujících skupin:

- nevidomí:
- uživatelé s vadou zraku;
- uživatelé se sníženým barvocitem.

#### **Nevidomí**

Textové informace z displeje či monitoru jsou nevidomým uživatelům zprostředkovány skrze čtečky obrazovky prostřednictvím hmatového nebo hlasového výstupu. Pro hmatový výstup je určen braillský řádek. Pro hlasový výstup jsou běžně využívané operační systémy předem připraveny.

Nevidomí lidé ovládají webové stránky na desktopu klávesnicí, bez myši. Proto je třeba myslet na to, aby všechny funkce webu, které lze používat myší, byly dosažitelné i za předpokladu, že uživatel má k dispozici pouze klávesnici (Špinar, 2004).

Na mobilních zařízeních jsou pro ovládání webu využívána speciální gesta. Jedním z takových gest je "swipe" (rychlý posun), který přesune fokus na další aktivní prvek na webu a přečte jeho význam (Pavlíček, 2014).

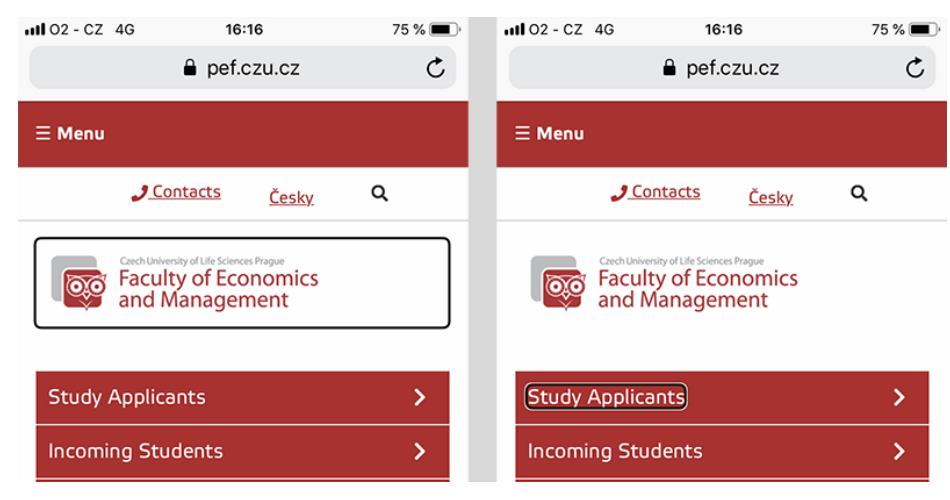

**Obrázek 5 – Použití gesta "swipe" a přesun fokusu na iPhone v prohlížeči Safari** Zdroj: vlastní zpracování, screenshot pef.czu.cz

#### **Uživatelé s vadou zraku**

Uživatelé s vadou zraku jsou skupinou lidí, která vidí, ale omezeně. Mezi nemoci, kterými tito lidé trpí, patří katarakta (rozostření), diabetická retinopatie (rozmlžení a neprůhledné nepravidelné obrazce), zelený zákal (ztráta periferního vidění) a degenerace sítnice (opak trubicového vidění, tj. je vidět vše až na bod, který je sledován) (Špinar, 2004).

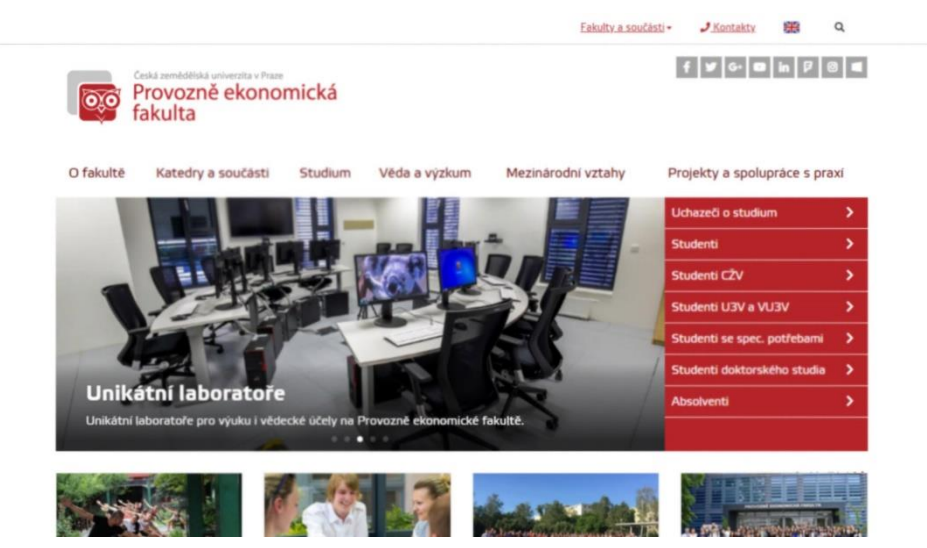

**Obrázek 6 – Vada zraku – Katarakta** Zdroj: vlastní zpracování, screenshot pef.czu.cz

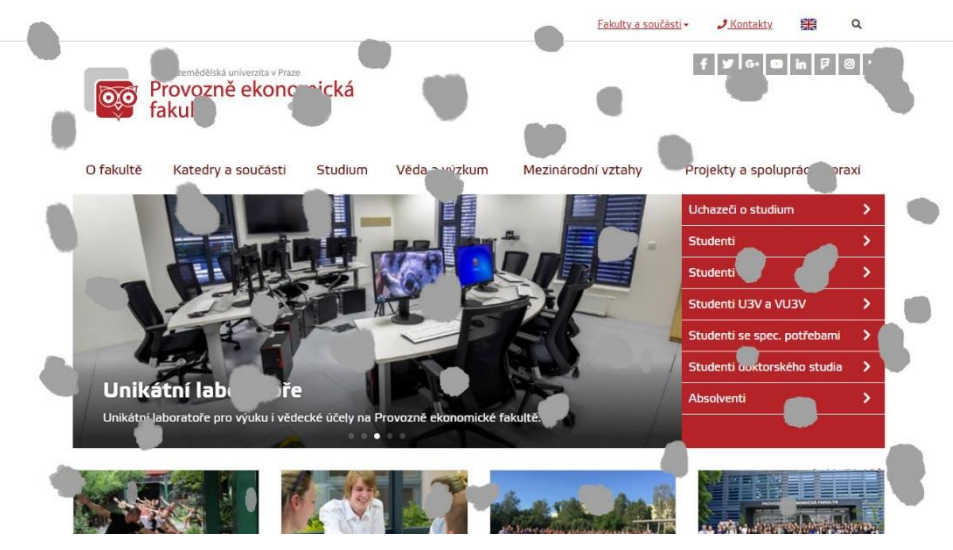

**Obrázek 7 – Vada zraku – Diabetická retinopatie** Zdroj: vlastní zpracování, screenshot pef.czu.cz

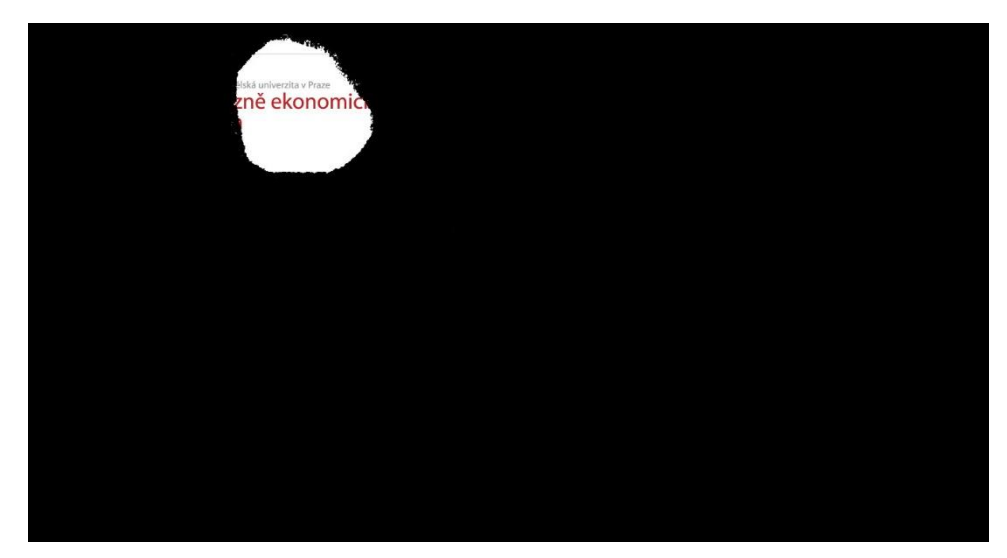

**Obrázek 8 – Vada zraku – Zelený zákal** Zdroj: vlastní zpracování, screenshot pef.czu.cz

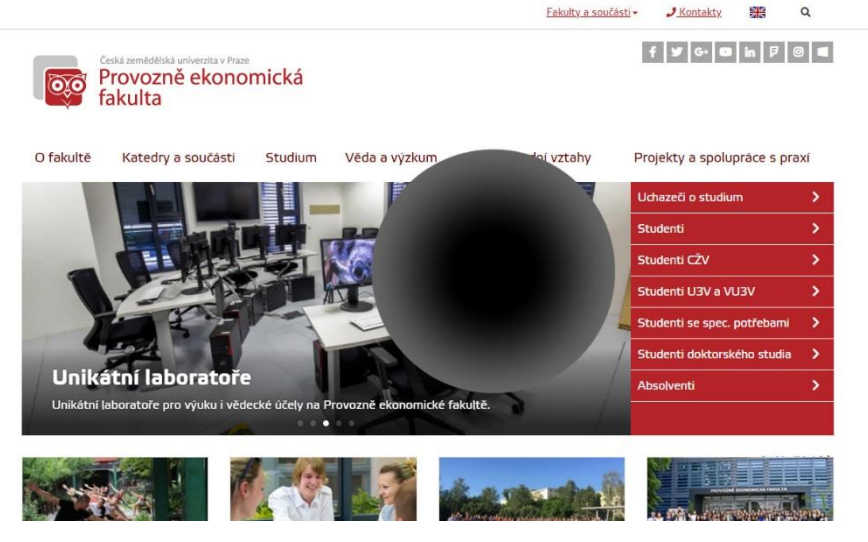

**Obrázek 9 – Vada zraku – Degenerace sítnice** Zdroj: vlastní zpracování, screenshot pef.czu.cz

#### **Uživatelé se sníženým barvocitem**

Barvoslepota postihuje přibližně 8 % mužské a 0,5 % ženské populace. Příčina barvoslepoty může být genetický stav nebo důsledek onemocnění, jako je cukrovka nebo roztroušená skleróza. Většina lidí trpících barvoslepotou dokáže vidět věci stejně jasně jako ostatní, ale nemohou vidět například plně červeně (protanopie), zeleně (deutenaropie) nebo modře (tritanopie). Existují také vzácné případy, kdy lidé nemohou vidět žádné barvy (monochromazie) (Colour Blind Awareness, 2015).

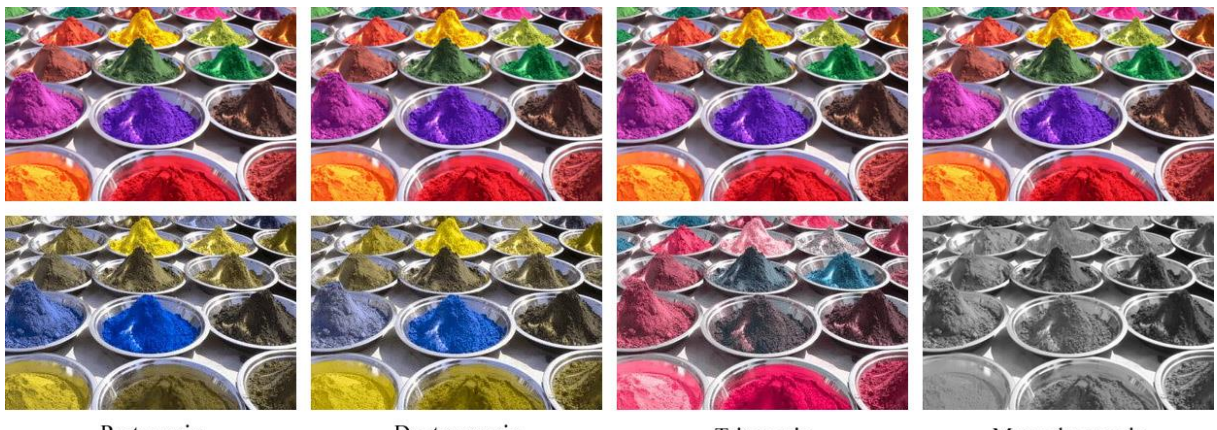

Protanopie

Deutenaropie

Tritanopie

Monochromazie

**Obrázek 10 – Vada zraku – Snížený barvocit** Zdroj: Colour Blind Awareness, 2015

#### <span id="page-17-0"></span>**3.1.3 Omezený pohyb**

Uživatelé s fyzickým postižením (někdy nazývaném také jako motorické postižení) trpí slabostmi a omezeními pohybu. Mezi taková postižení patří nedobrovolné pohyby včetně třesu, omezení citu, poruchy kloubů (artritida) nebo dokonce chybějící horní končetiny (Zahra, 2017).

Tito lidé pro prohlížení webových stránek často používají specializovaný hardware nebo software jako například ergonomické klávesnice, klávesnice na obrazovce s trackballem, přepínače umožňující ovládání nohami, rozpoznávače hlasu, sledování očí (eye tracking) a další vstupní zařízení k hands-free interakci.

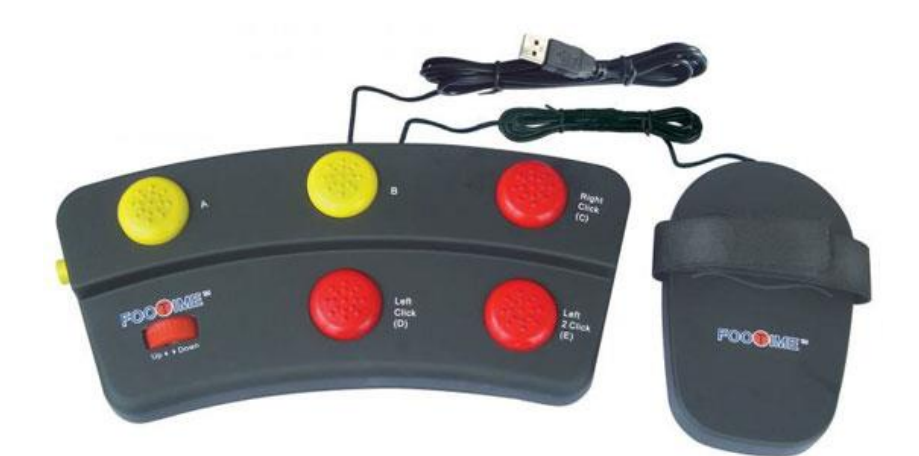

**Obrázek 11 – Ukázka ovladače počítače pomocí nohou** Zdroj: [www.fentek-ind.com](http://www.fentek-ind.com/images/mfmusb.jpg)

Osoby s fyzickým postižením se spoléhají na podporu klávesnice pro aktivaci všech funkcí poskytovaných na webových stránkách a k takovým činnostem mohou potřebovat více času (Zahra, 2017).

#### <span id="page-18-0"></span>**3.2 Uživatelé s alternativním zařízením**

*"Je důležité si uvědomit, že hendikepovanými uživateli webu nejsou jen zdravotně postižení, ale všichni ti, kteří mohou mít problém vnímat obsah vašeho webu a ovládat jeho funkčnost"* (Špinar, 2004).

#### <span id="page-18-1"></span>**3.2.1 Vypnutá podpora JavaScriptu**

Existuje velmi malá skupina uživatelů webových stránek, která záměrně zakazuje v nastavení prohlížeče podporu JavaScriptu. Mnoho z těchto lidí tak činí z bezpečnostních důvodů na základě několika historických chyb prohlížečů, které byly využívány právě prostřednictvím jazyka JavaScript (Hoffman, 2016).

Podle serveru Blockmetry.com mělo v roce 2016 celosvětově zakázanou podporu JavaScriptu pouze 0,2 % všech zobrazených stránek.

Vypnutí jazyka JavaScript může narušit schopnost přihlásit se, posílat komentáře, dynamicky požadovat obsah a mnoho dalších běžných funkcí. Například při vyhledávání obrázků na Googlu je možné při podpoře JavaScriptu filtrovat a posouvat obrázky bez nutnosti znovunačtení stránky, při zakázaném JavaScriptu nikoliv. (Hoffman, 2016).

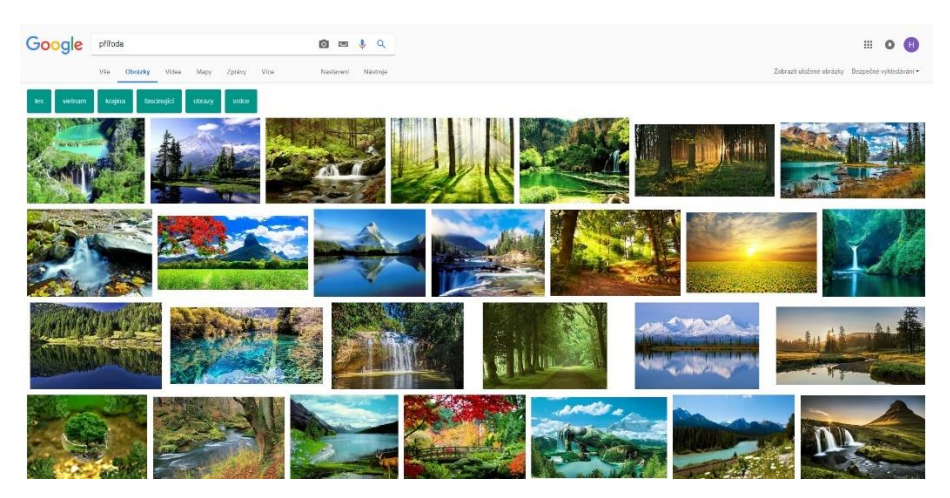

**Obrázek 12 – Google vyhledávání s JavaScriptem** Zdroj: vlastní zpracování, screenshot images.google.com

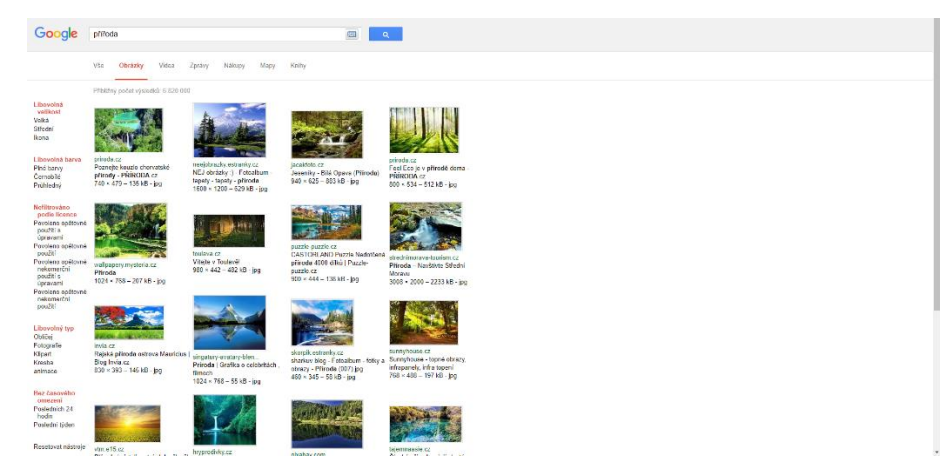

**Obrázek 13 – Google vyhledávání bez JavaScriptu** Zdroj: vlastní zpracování, screenshot images.google.com

#### <span id="page-19-0"></span>**3.2.2 Vypnuté načítání obrázků**

Všechny běžné webové prohlížeče nabízejí záměrnou blokaci načítání obrázků. Mezi výhody takového řešení patří výrazné zrychlení načítání webu a úspora dat, což oceňují uživatelé, kteří mají od poskytovatele internetu datový limit. Pro zachování srozumitelnosti a přístupnosti webového obsahu je velmi důležité, aby měly všechny obrázky správně vyplněný atribut alt, který se zobrazí právě v případě nenačtení obrázku (Haider, 2016).

| Provozně ekonomická fakulta                                                 |                    |         |               |                    | $\left  \begin{array}{c c c c} \hline \end{array} \right $ o $\left  \begin{array}{c c c} \multicolumn{1}{c }{\hspace{1.2cm} \textbf{m}} & \hline \end{array} \right $ $\left  \begin{array}{c c c} \multicolumn{1}{c }{\hspace{1.2cm} \textbf{m}} & \hline \end{array} \right $ |                 |
|-----------------------------------------------------------------------------|--------------------|---------|---------------|--------------------|----------------------------------------------------------------------------------------------------|-----------------|
| O fakultě                                                                   | Katedry a součásti | Studium | Věda a výzkum | Mezinárodní vztahy | Projekty a spolupráce s praxí                                                                                                    |                 |
|                                                                             |                    |         |               |                    | Uchazeči o studium                                                                                                    | У               |
|                                                                             |                    |         |               |                    | Studenti                                                                                                    | ×               |
|                                                                             |                    |         |               |                    | Studenti CŽV                                                                                                    | ×               |
|                                                                             |                    |         |               |                    | Studenti U3V a VU3V                                                                                                    | ×               |
|                                                                             |                    |         |               |                    | Studenti se spec. potřebami                                                                                                    | ×.              |
|                                                                             |                    |         |               |                    | Studenti doktorského studia                                                                                                    | >               |
| <b>Areál ČZU</b><br>Studujte v nejhezčím kampusu v Praze i České republice. |                    |         |               |                    | Absolventi                                                                                                    | D.              |
|                                                                             |                    | 0.00000 |               |                    |                                                                                                    |                 |
|                                                                             |                    |         |               |                    |                                                                                                    | Archiv článků > |

**Obrázek 14 – Ukázka vypnutého načítání obrázků** Zdroj: vlastní zpracování, screenshot pef.czu.cz

#### <span id="page-19-1"></span>**3.2.3 Vypnuté načítání CSS**

Jednou z hlavních výhod CSS je oddělení stylů od obsahu. Je ale potřeba počítat s tím, že vztah stylů a obsahu může být přerušen, protože načítání stylů může ve vzácných případech selhat nebo může být záměrně blokováno či přepsáno asistivní technologií.

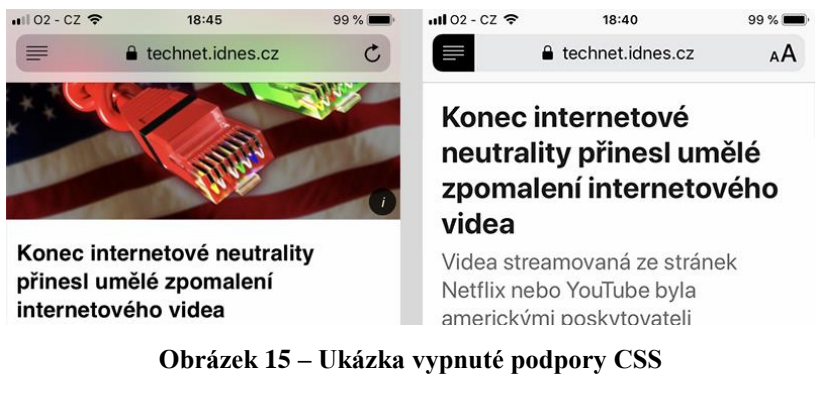

Zdroj: vlastní zpracování, screenshot technet.idnes.cz

Kaskádové styly poskytují kontrolu nad umístěním prvků v rámci webové stránky. Při jejich nezobrazení se prohlížeč řídí pouze nativními styly a spoléhá se na správně zapsaný HTML kód, který by měl být vždy stavěn tak, aby dával logicky význam shora dolů a zleva doprava (pro země, kde je takový směr běžný).

Aby bylo zajištěno přístupnosti webového obsahu za jakýchkoli podmínek, je potřeba dodržovat sémantiku kódu, tedy využívat správně HTML značky (WebAim, 2013).

Špatný příklad:

<p><span style="font-weight: bold;">Učit se</span> je důležité.</p>

Správný příklad:

<p><strong>Učit se</strong> je důležité.</p>

## <span id="page-20-0"></span>**3.3 Asistivní technologie**

Asistivní technologie jsou všechny nástroje, produkty a zařízení, od jednodušších po složitější, které pomáhají zpřístupnit uživatelům jakékoliv funkce. Záměrně není v definici zúžen okruh na postižené uživatele, protože pod asistivní technologie se řadí i něco tak jednoduchého a běžného, jako je dálkové ovládací zařízení na televizi (Mates, 2011).

## <span id="page-20-1"></span>**3.3.1 Čtečky obrazovky**

Čtečky obrazovky (angl. screen readers) využívají především zrakově postižení lidé, ale mohou být využity i uživateli s dyslexií nebo s nízkou gramotností.

Princip čtecího zařízení je založen na převodu textu do řeči. Aplikace identifikuje, co se nachází na obrazovce a je označeno ke čtení, a poté tento text převede na hlasový záznam v podobě lidské řeči.

Existuje velmi mnoho různých čtecích zařízení pro počítače, mobilní telefony a další zařízení. Mezi nejrozšířenější čtečky patří placený JAWS, open-source Linux Screen Reader (ORCA), bezplatný NVDA nebo pro Apple zařízení vestavěný VoiceOver (O Connor, 2012).

Pro uživatele operačního systému Windows 10 je připravena aplikace Narrator a pro Android aplikace ShinePlus (Pavlíček, 2014).

#### <span id="page-21-0"></span>**3.3.2 Zvětšovače obrazovky**

Zvětšovače obrazovky (angl. screen magnifiers) dokážou zvětšit menší oblast nebo celou plochu viewportu. Operační systémy Windows a Mac OS X mají zvětšovače již zabudované a připravené pro své uživatele. I pro tyto systémy ale existují placené alternativy, mezi které patří produkty SuperNova a ZoomText. Rozdíl mezi placenými a vestavěnými aplikacemi je v kvalitě. Zabudované aplikace operačních systémů při vyšším zvětšení způsobí rozmazání textu, protože oblast jen zvětší. Oproti tomu zmíněné placené aplikace oblast jen nezvětší, ale celou ji překreslí na požadované rozlišení, což zajistí mnohem ostřejší a jasnější obraz, který je ceněný především z hlediska čitelnosti textu (Špinar, 2004).

I kvůli těmto aplikacím by vývojáři webových stránek měli definovat velikost textu pomocí relativních jednotek (em, rem nebo %), nikoliv absolutních (px).

#### <span id="page-21-1"></span>**3.3.3 Braillské řádky**

Braillské řádky jsou pomůckou pro nevidomé. Převádějí textové informace do zobrazení pomocí Braillova písma. Braillské řádky bývají obvykle ve tvaru kvádru, na jehož horní straně je umístěna řada piezoelektrických prvků sloužících k zobrazení písmen braillské abecedy

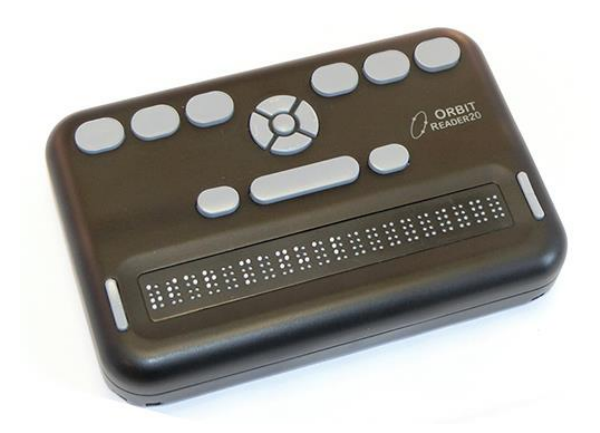

**Obrázek 16 – Ukázka braillského řádku (hmatový výstup)** Zdroj: [yourdolphin.com](https://yourdolphin.com/product/version?id=134)

# <span id="page-22-0"></span>**3.4 Metodiky tvorby přístupného webu**

Seznam nejdůležitějších metodik tvorby přístupného webu dle Špinara (2004):

- WCAG
- Section 508
- Blind Friendly Web
- Pravidla pro tvorbu přístupného webu

## <span id="page-22-1"></span>**3.4.1 WCAG**

WCAG (Web Content Accessibility Guidelines) je dostupná v několika verzích.

## **WCAG 1.0**

Jako první celosvětová metodika vznikla v roce 1999 první verze WCAG 1.0. Tato metodika obsahuje soubor pravidel seskupených do 14 směrnic, které musí webová stránka splnit pro dosažení přístupnosti. WCAG 1.0 stanovuje tři různé stupně priorit pro stanovené body:

• Priorita 1 – Autor webu **musí** splnit tento bod. Pokud tak neučiní, jedné nebo více skupinám zcela znemožní přístup k informacím v dokumentu. Splnění tohoto bodu je základní požadavek, aby lidé mohli používat webové stránky.

- Priorita 2 Autor webu **by měl** splnit tento bod. Pokud tak neučiní, jedné nebo více skupinám ztíží přístup k informacím v dokumentu. Splnění tohoto bodu odstraní významné bariéry v přístupu na webovou stránku.
- Priorita 3 Autor webu **může** splnit tento bod. Pokud tak neučiní, jedné nebo více skupinám trochu ztíží přístup k informacím v dokumentu. Splnění tohoto bodu zvýší přístupnost webové stránky.

Ze všech 65 stanovených kontrolních bodů je 16 s prioritou 1, 30 bodů s prioritou 2 a 19 bodů s prioritou 3 (Duckett, 2005).

Příklad bodu s prioritou 1: *1.1 – Zadejte ekvivalentní text pro každý netextový prvek (např. přes "alt").* 

Příklad bodu s prioritou 2:

*3.2 – Používejte stylopisy pro navržení webové prezentace.*

Příklad bodu s prioritou 3:

*3.3 – Definujte v kódu primární přirozený jazyk dokumentu.* (Zdroj: W3C, 1999).

#### **WCAG 2.0**

Verze WCAG 2.0 byla vydána v roce 2008. Na rozdíl od WCAG 1.0 nemá prioritní kontrolní body, ale kritéria úspěchu. WCAG 2.0 je uspořádána kolem 4 jednoduchých principů tvořících anglický akronym POUR.

- Princip 1 Obsah musí být vnímatelný (angl. **p**erceivable). Tento princip se vztahuje na opravdu veškerý obsah včetně multimédií, videa a zvuku.
- Princip 2 Prvky rozhraní musí být použitelné (angl. **o**perable).
- Princip 3 Obsah a ovládací prvky musí být pochopitelné (angl. **u**nderstandable).
- Princip 4 Obsah by měl být dostatečně robustní (angl. **r**obust) pro práci se současnými a budoucími technologiemi (O Connor, 2012).

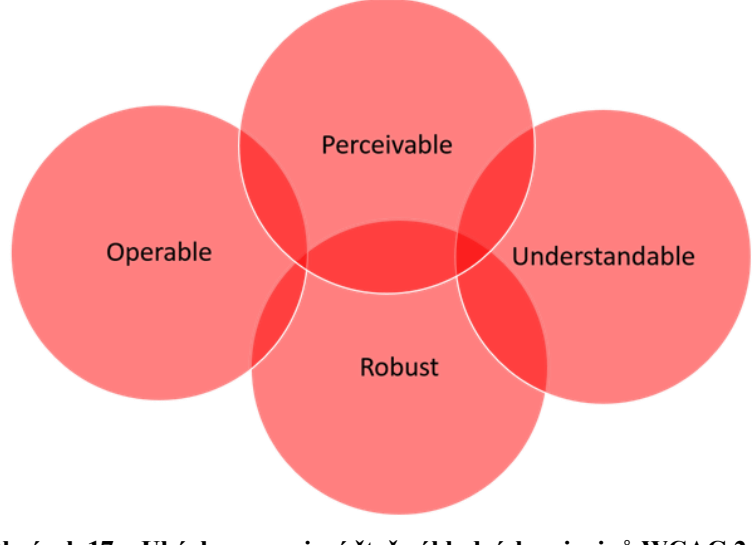

**Obrázek 17 – Ukázka propojení čtyř základních principů WCAG 2.0** Zdroj: [www.cms-connected.com](https://www.cms-connected.com/getattachment/News-Archive/June-2018/Web-Accessibility-Leaving-No-One-Behind/POUR.png)

Metodika obsahuje směrnice představující základní cíle, kterým by se měli autoři webů věnovat pro zajištění přístupnosti. Pro každou takovou směrnici existuje kritérium úspěšnosti. Kritéria úspěchu jsou tři – A (nejnižší), AA (střední), AAA (nejvyšší). Pokud má být hovořeno o tom, že je vyhověno některé z úrovní, musí být vyhověno vždy i nižší.

#### **WCAG 2.1**

Nejnovější aktualizace WCAG 2.1 vyšla v červnu 2018. Všechna stanovená kritéria úspěchu jsou převzata z verze 2.0 a jsou doplněna kritérii týkajícími se přístupnosti na mobilních zařízeních a pro uživatele se špatným zrakem, kognitivními poruchami a poruchami učení (W3C, 2018).

Jeden z bodů říká: "*Velikost ikony musí být alespoň 44×44 pixelů*." Tomuto požadavku na přístupnost se velmi hbitě snažil vyhovět Google se svým produktem Google Maps, který zvětšil kontrolní prvky z původních 28×28 (Google Developers, 2018).

#### <span id="page-24-0"></span>**3.4.2 Section 508**

Metodika Section 508 bylo vytvořena na principech WCAG 1.0 a rozšířena o pravidla vztahující se k právům USA. Tyto zásady přístupnosti musí dodržovat všechny webové stránky financované z veřejných zdrojů v USA. Mezi dva hlavní rozdíly mezi Section 508 a WCAG 1.0 patří:

• Section 508 neobsahuje rozdílné úrovně priorit. Pro splnění přístupnosti se musí splnit všechny body.

• Section 508 nezasahuje pouze do problematiky přístupnosti webových stránek, ale vztahuje se i na další elektronické a informační zdroje (Schmetzke, 2007).

#### <span id="page-25-0"></span>**3.4.3 Blind Friendly Web**

Poslední verze metodiky Blind Friendly Web je 2.3 a byla vytvořena v roce 2005. Sám autor této metodiky, Mgr. Radek Pavlíček, v roce 2014 na serveru poslepu.cz uvedl: *"Metodiku Blind Friendly Web 2.3 už v současné době nedoporučuji, je skoro 10 let stará, a byť informace v ní stále platí, nejsou už pro dnešní pojetí přístupnosti dostačující. Metodiku WCAG 2.0 momentálně považuji za to nejlepší, co se dá nabídnout. Na druhou stranu je ale fakt, že WCAG 2.0 je hodně složitý a rozsáhlý dokument a že by dokonce mohl v jistých případech zájemce spíše odradit, než v něm zájem o přístupnost vzbudit a posílit."*

#### <span id="page-25-1"></span>**3.4.4 Pravidla tvorby přístupného webu pro ISVS**

Již v roce 2000 vstoupil v účinnost zákon č. 365/2000 Sb., který nařizoval informačním systémům veřejné správy (ISVS) uveřejňovat informace v přístupné formě. Pokud tak úřad provozující webový portál neučiní, může mu být vyměřena pokuta.

V roce 2006 byl zákon novelizován a upraven vyhláškou 64/2008 Sb. Ministerstvo vnitra vydalo k této vyhlášce dokument s metodickými pokyny, kde je každé pravidlo podrobně rozepsáno a vysvětleno (Pristupnost.cz, 2008).

Autoři metodického pokynu neskrývají inspiraci v již zavedených metodikách a uvádějí: "*V rámci výzkumně vývojové činnosti vznikla v roce 2007 nová verze Pravidel respektující aktuální návrh WCAG 2.0 a připomínky hendikepovaných uživatelů. Tato nová pravidla se stala základem vyhlášky č. 64/2008 Sb., o formě uveřejňování informací souvisejících s výkonem veřejné správy prostřednictvím webových stránek pro osoby se zdravotním postižením"* (MVCR, 2008).

#### <span id="page-25-2"></span>**3.4.5 WAI-ARIA**

Webové aplikace se pro postižené stávají nepřístupnými v případě, když užívané asistivní technologie nemohou správně určit sémantiku nebo když uživatel nemůže efektivně procházet všemi částmi dokumentu. Aby asistivní technologie dokázaly pro svého uživatele správně zprostředkovat obsah, využívá se specifikace WAI-ARIA (Web Accessibility Initiative – Accessible Rich Internet Applications), která slouží k popsání částí webu v HTML kódu pomocí přidaných atributů (W3C, 2017).

Specifikace WAI-ARIA zahrnuje role, stavy a vlastnosti.

#### **Role**

WAI-ARIA role jsou nastavovány na HTML elementy pomocí atributu role. Díky rolím je možno koncovému zařízení sdělit pravý význam jednotlivých částí webu. Mezi orientační body (angl. landmark roles) se řadí například role *main* nebo *navigation* (W3C, 2017).

Příklad použití role *main*:

```
<div id="main-content" role="main">
     Hlavní obsah webu
\langlediv>
```
Zdroj: vlastní zpracování

Mgr. Radek Pavlíček (2014) uvádí: "*Použít některou z technik WAI-ARIA je vhodné až ve chvíli, kdy k zajištění bezproblémové přístupnosti nedostačují prostředky, které nabízí HTML. WAI-ARIA se také hodí v situacích, kdy je přístupnost řešena ex post a není již možné jednoduše zasahovat do kódu webu či aplikace."*

Pro označení hlavního obsahu webu existuje HTML tag *<main>*, a tak pokud je to možné, je jeho využití vhodnější. Kód by tedy měl vypadat takto:

```
<main id="main-content">
     Hlavní obsah webu
</main>
```
Zdroj: vlastní zpracování

#### **Stavy a vlastnosti**

WAI-ARIA poskytuje sbírku stavů a vlastností, které se používají k podpoře rozhraní na různých platformách. Asistivní technologie dokážou vlastnosti a jejich stavy přečíst a vhodným způsobem je sdělit svému uživateli. Mezi takové vlastnosti patří například *aria-haspopup*, jež může nabývat stavu *true* nebo *false*. Hodnota *true* značí, že po kliknutí na daný element se zobrazí další obsah, hodnota *false* opak. (W3C, 2017).

<button aria-haspopup="true">Otevřít seznam</button>

Zdroj: vlastní zpracování

#### <span id="page-27-0"></span>**3.5 Testování přístupnosti**

Přístupnost je třeba testovat už při vývoji nebo přepracovávání webových stránek, aby se potenciální problémy podařilo identifikovat včas, kdy je snazší jejich odstranění.

Testovat je možné manuálně nebo automaticky. Pro automatické testování přístupnosti webových stránek existuje celá řada nástrojů. Nicméně žádný z nich nedokáže přesně určit, zdali je obsah webové stránky plně přístupný. Pro určení, zdali je webová stránka přístupná, je zapotřebí především lidské ohodnocení.

#### <span id="page-27-1"></span>**3.5.1 Automatické nástroje**

Automatické nástroje pro testování a hodnocení přístupnosti jsou softwarové programy nebo on-line aplikace, které pomáhají určit, zda webový obsah splňuje požadavky přístupnosti. Tyto nástroje se dají snadno použít ve všech fázích návrhu webových stránek a procesu vývoje. Největší výhodou automatických nástrojů je rychlost zpracování a výrazné ulehčení manuální kontroly. Nevýhodou automatických nástrojů může být ve většině případů pro anglicky nehovořící absence překladů (W3C, 2018).

Simon Heaton publikoval v roce 2016 článek na blogu shopify.com, kde stanovil dle svého úsudku nejlepší bezplatné nástroje pro testování přístupnosti:

- **AChecker** Nástroj testující HTML obsah a kaskádové styly. Je možné si vybrat, dle jaké metodiky hodnotit. U WCAG je možno vybrat verzi a kritérium úspěšnosti.
- **Color Oracle** Aplikace dostupná pro všechny běžné desktopové operační systémy simulující různé formy barvosleposti přidáním filtrů přes celou obrazovku. Tento nástroj mohou využívat designeři ještě před počátkem vývoje.
- **Photosensitive Epilepsy Analysis Tool** Aplikace pro OS Windows, která dokáže číst dynamický obsah (i videa) a určit, zda má potenciál způsobit záchvat uživatelům s epilepsií.
- **NoCoffee –** Doplněk do nejpoužívanějšího prohlížeče na světě Google Chrome. Dokáže nasimulovat zrakové postižení.
- **Accessibility Developer Tools By Google** Doplněk do prohlížeče Google Chrome určený pro webové vývojáře. Nástroj dokáže identifikovat chyby přístupnosti včetně chybných atributů ARIA, hodnot barevného kontrastu a dalších.
- **Web Accessibility Evaluation Tool (WAVE) –** Nástroj dostupný jako on-line webová stránka nebo jako rozšíření pro prohlížeče. Hodnotí dle metodiky WCAG nebo Section 508 (Heaton, 2016).

Velkou nevýhodou výše zmíněných nástrojů je vyžadování testování stránky jedné po druhé. Existují i nástroje, které dokáží web procházet, ale ani ty se nedostanou do míst, které vyžadují přihlášení. Pokud vývojáři chtějí zautomatizovat testování přístupnosti dle metodiky WCAG 2.0 i ve zdánlivě skrytých místech, mohou ve svém projektu využít open-source Automated Accessibility Testing Tool (AATT), který vyvinul PayPal (Chakravarthula, 2016).

Vybrané nástroje budou využity v praktické části diplomové práce.

#### <span id="page-28-0"></span>**3.5.2 Manuální kontrola**

Přístupnost webových stránek se dá testovat i bez externích aplikací pomocí následujících kroků, které se dají velmi snadno nastavit v prohlížeči.

- **Používání webové stránky pouze s klávesnicí –** Zrakově postižení uživatelé často nevidí myš na obrazovce a mohou být nuceni používat pouze klávesnici. Uživatel musí být schopen pohybu po stránce v zamýšleném pořadí.
- **Vypnutí načítání obrázků –** Obsah musí dávat smysl i bez načtených obrázků. Uživatel nesmí při absenci obrázků ztratit možnost interakce. Při nenačtení obrázku by se mel zobrazit alternativní text, který by měl být dostatečně výstižný.
- **Zakázání kaskádových stylů –** Stejně jako při absenci obrázků, obsah musí dávat smysl i při zakázání kaskádových stylů. Při takovém stavu využívá prohlížeč (nebo jakýkoliv reader) své výchozí styly, které zpravidla nastavují textu černou a pozadí bílou barvu.
- **Klikání na štítky (angl. známé jako labels) u formulářů –** Po kliknutí na popisek formulářového elementu se musí převést fokus na daný element. Takového chování se docílí správným použitím HTML tagu a atributu. Propojení štítků a formulářových prvků dává všem uživatelům, nejen těm se zdravotním postižením, větší šanci na úspěch při interakci s formulářem.

• **Kontrola přítomnosti titulků u videí –** Titulky pomáhají uživatelům s poruchou sluchu porozumět videím (Koval, 2016).

Webový vývojář nemusí být nutně odborníkem v oblasti přístupnosti. Existuje varianta najmutí experta, který se dané problematice věnuje na profesionální úrovní. Taková osoba by měla mít perfektně nastudované nejčastěji používané metodiky, a navíc znát i zásady, které nejsou v žádných metodikách zapsány, a přesto přístupnosti pomáhají (Špinar, 2004).

#### <span id="page-29-0"></span>**3.5.3 Zapojení reálných uživatelů**

Evaluace přístupnosti webového obsahu je velmi často zaměřena na vyhovění stanoveným pravidlům metodik. Jako nadstavba pro takové hodnocení může být použito hodnocení reálných lidí, kteří dokážou vývojářům napovědět, jak webové stránky opravdu fungují například s využitím asistivních technologií, a dokáží jim pomoct porozumět problémům s přístupností (Henry, 2018).

Když designeři a vývojáři zaznamenají zpětnou vazbu od lidí se zdravotním postižením, jsou motivování ke zlepšení přístupnosti. Vidí a dokáží lépe pochopit jejich reálné problémy a potřeby. Tento stav je velmi důležitý, neboť přesahuje pouhou kontrolu položek stanovených metodik a přidává do testování další lidský faktor (Henry, 2018).

## <span id="page-30-0"></span>**3.6 Tvorba přístupných webových stránek**

#### <span id="page-30-1"></span>**3.6.1 Historie HTML**

Tim Berners-Lee vynalezl World Wide Web v roce 1989 při práci pro CERN. V roce 1991 pak vznikla první webová stránka pro CERN a společně s ní i první verze HTML.

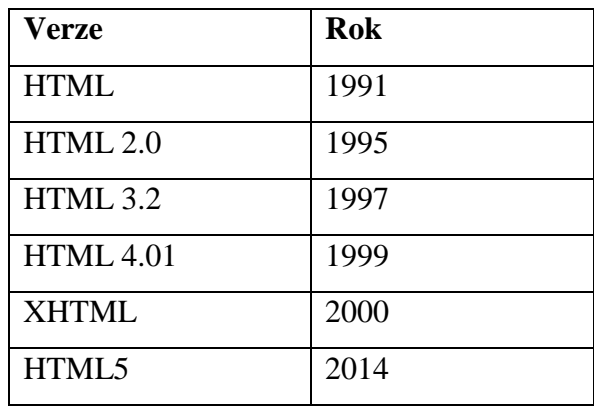

**Tabulka 1 – Historie verzí HTML**

Zdroj: HTML Introduction, w3schools.com

HTML (Hyper Text Markup Language) je značkovací jazyk používaný pro prezentaci a strukturování obsahu na webových stránkách (Larsen, 2013).

#### <span id="page-30-2"></span>**3.6.2 HTML 5**

Verze HTML 5 byla vydána v roce 2014. Mezi hlavní přínosy patří nové sémantické elementy, atributy formulářových elementů, grafické elementy a multimediální prvky:

- Nové sémantické prvky: <*article>*, <*nav>*, <*footer>*, <*header>*, <*main>*;
- Nové atributy formulářových prvků: *required, pattern, calendar, date*;
- Nové grafické prvky:  $\langle svg \rangle$ ,  $\langle canvas \rangle$ ;
- Nové multimediální prvky: *<video>, <audio>* (HTML5 Introduction, 2018).

HTML kód by měl být psán s ohledem na přístupnost. Uživateli by měl být poskytnut vhodný způsob navigace a interakce s webem. Zdrojový kód webové stránky by měl být sémantický, aby byl pro uživatele a čtečky obrazovek lehce pochopitelný. Sémantikou kódu se rozumí používání správných HTML značek dle jejich účelu.

Mezi sémantické se řadí značky, které vypovídají o smyslu svého obsahu. Mezi ně patří například *<table>*, *<main>*, *<article>*, *<p> a <h1>*. Naopak se mezi ně neřadí velmi často používané tagy *<div>* a *<span>*. Takové značky neříkají nic o svém obsahu. Správné použití sémantických značek není podstatné pouze pro přístupnost, ale i pro vyhledávače (Frain, 2012).

Důležitá je deklarace jazyku webové stránky pomocí atributu lang. Tento atribut dokážou přečíst čtečky zařízení a případně nabídnout automatický překlad do výchozího jazyka nastaveném v zařízení.

```
<html lang="cs">
\langle/html>
```
Vzhledem k tomu, že uživatelé asistivních technologií mají možnost vidět seznam všech odkazů na webové stránce a také jsou jim jednotlivé odkazy nahlas předčítány, měly by odkazy dávat smysl i odděleně bez dalšího obsahu.

Správným vyplněním účelu odkazu je zajištěn pohodlný pohyb pro lidi s postižením, protože nejsou nuceni odkazy navštěvovat, aby zjistili účel odkazované stránky.

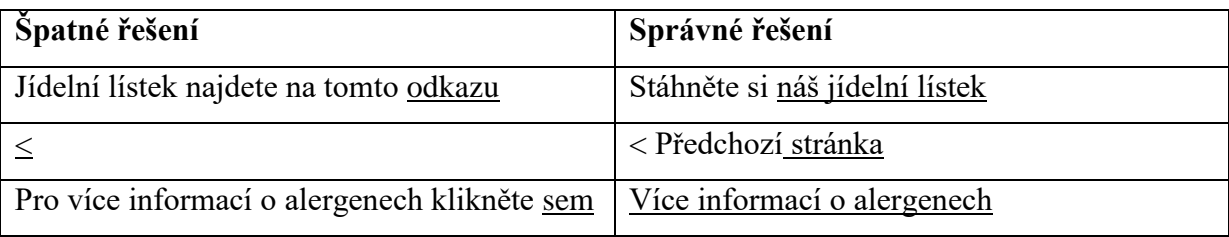

**Tabulka 2 – Příklad špatně a správně vyplněných odkazů**

Zdroj: vlastní zpracování

Titulek webu by měl být napsán tak, aby byl stručný a vystihoval účel. Všem uživatelům tak pomůže k rychlému zorientování a následnému zjištění, zda mají o obsah webové prezentace zájem. Pro zrakově postižené uživatele je správně vyplněný titulek zásadní, protože prozkoumávání obsahu je pro ně náročné (Pickering, 2016).

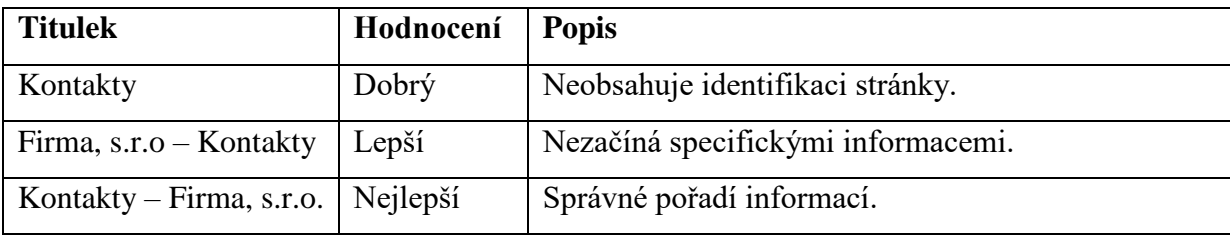

**Tabulka 3 – Příklady titulků webu včetně hodnocení**

Zdroj: Indiana University, 2018

Všechny netextové prvky musí mít připravený alternativní obsah, který se zobrazí v případě, kdy netextový prvek nemůže být z jakéhokoliv důvodu zobrazen. Typickým příkladem je obrázek. Absence alternativního obsahu není nepříjemná jen pro uživatele, kterým se obrázek nezobrazí, ale i pro webové vyhledávače (Google, Seznam.cz), které díky popisku dokážou obrázek správně indexovat a zobrazit ve vyhledávání (W3 Schools, 2018).

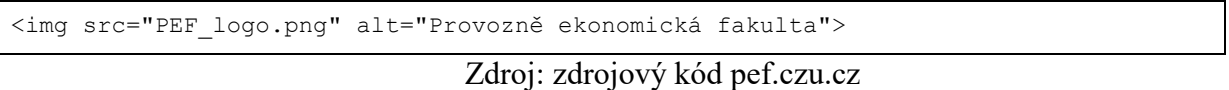

Základem pro fungování asistivních technologií je správné předání dat od prohlížeče. Prohlížeč tato data získává z webové stránky, a tak primární požadavek pro přístupnost je kvalitní zpracování struktury, což v praxi znamená správné využití strukturálních značek. Asistivní technologie (např. čtecí zařízení) umí s těmito značkami pracovat a pro jejich uživatele je pak práce s webovou stránkou efektivní. Jestliže web není správně strukturován, pro uživatele nastává problém, protože se na webové stránce špatně orientují (Pavlíček, 2014).

#### <span id="page-32-0"></span>**3.6.3 Podpora HTML5 ve webových prohlížečích**

Mezi nejpoužívanější prohlížeče se řadí Chrome, Firefox, Edge, Safari a Internet Explorer. Je důležité si uvědomit, že webové prohlížeče pracují s HTML tagy rozdílně. V problematice přístupnosti to znamená, že různé prohlížeče nabízejí asistivním technologiím různé úrovně podpory HTML5.

Společnost Paciello Group vytvořila srovnání podpory funkcí prohlížečů. Ve srovnání je u každé funkce testováno, zda je v prohlížeči implementována. Pokud ano, dalším krokem je manuální otestování funkce z hlediska zobrazení informací o roli, názvu, vlastnostech a stavech, které využívají asistivní technologie.

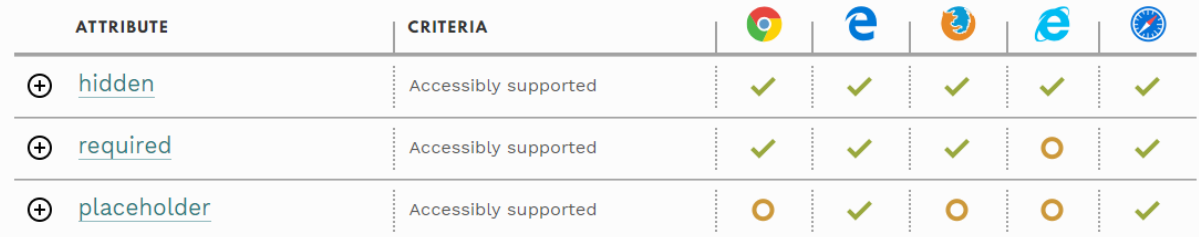

**Obrázek 18 – Ukázka podpory atributů v prohlížečích**

Zdroj: HTML5 Accessibility, html5accessibility.com

Z testování v červenci 2018 vyšel žebříček úspěšnosti:

- 1. Edge 100 %
- 2. Safari 98 %
- 3. Chrome 92 %
- 4. Firefox 89 %
- 5. Internet Explorer 11 56 %

(Zdroj: HTML5 Accessibility, 2018)

Nejhůře je z hlediska připravenosti na přístupnost ohodnocen prohlížeč Internet Explorer 11. Dle statistik je jeho celosvětové zastoupení pod 2 % a zaznamenává klesající trend (W3C, 2018).

#### <span id="page-33-0"></span>**3.6.4 Mobile First**

V roce 2009 Luke Wroblewski přinesl světu nový způsob návrhu uživatelských rozhraní, který ze své podstaty pojmenoval jako "Mobile First". Oproti dosud používanému *"Desktop First"*, je postup založený na myšlence navržení rozhraní nejprve pro mobilní zařízení a z takového návrhu se vychází dále pro zařízení s větším viewportem (např. tablet a desktop) pomocí responsivních technik. *"Mobile First"* je opakem *"Desktop First"* (Michálek, 2017).

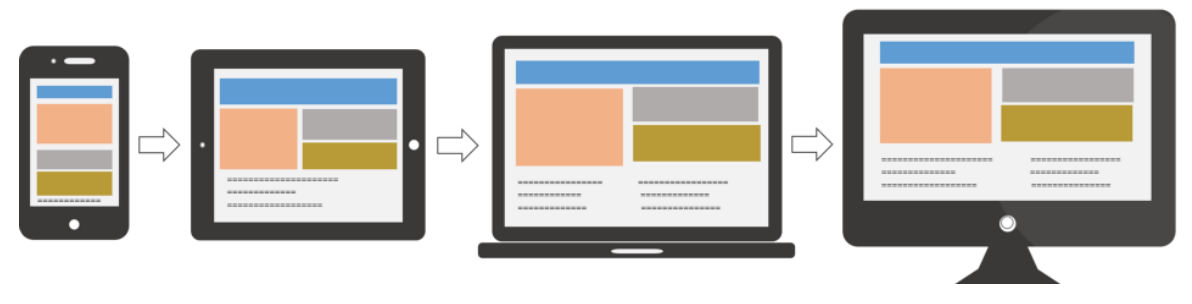

**Obrázek 19 – Znázornění postupu mobile first** Zdroj: [blog.usabilla.com,](http://blog.usabilla.com/wp-content/uploads/mobile-first.png) 2018

Mgr. Radek Pavlíček uvádí tři hlavní výhody "Mobile First", které zvyšují přístupnost webu:

- zvýšení srozumitelnosti a přehlednosti;
- zavedení lineárního způsobu konzumování informací;
- zvětšení velikosti ovládacích prvků.

Při návrhu mobilního rozhraní je designer omezen plochou. Uživatelské rozhraní je pak zredukováno na opravdu podstatné věci. Při opačném postupu ("Desktop First") se na velkou oblast může velmi snadno umístit velké množství informací, které se pak na menší zařízení nedají logicky přeskupit, a tím pádem není obsah **srozumitelný a přehledný**.

Pro skupinu nevidomých či slabozrakých uživatelů je **lineární způsob konzumování informací** přirozený, a proto je pro ně "Mobile First" velmi přívětivý. Díky tomuto postupu nemusí složitě přeskakovat a hledat informace na různých místech, protože jim jsou nabízeny lineárně v logickém pořadí.

Při návrhu pro mobilní zařízení je písmo zpravidla dostatečně velké a čitelné. S tím souvisí i **velikosti ovládacích prvků**, které respektují rozměry displeje (Pavlíček, 2015).

#### <span id="page-34-0"></span>**3.7 Vícekriteriální analýza variant (VAV)**

Model vícekriteriálního rozhodování popisuje rozhodovací problém, na jehož rozhodnutí závisí mnoho kritérií. Charakter vícekriteriálnosti je běžný téměř v každé rozhodovací situaci. Typickým příkladem může být výběr auta, kdy se mezi kritéria neřadí jen pořizovací cena, ale například i spotřeba a rychlost. Vstup více kritérií do procesu rozhodování přináší konflikty plynoucí z kontroverznosti kritérií. Účelem modelu vícekriteriální analýzy variant je v této diplomové práci nalezení nejlepší varianty při přihlédnutí ke všem aspektům.

Pro hodnocení variant musí být připravena množina *m* variant a *n* kritérií. Je-li hodnocení variant dle kritérií vyjádřeno čísly, je možné z dat vytvořit kriteriální matici *Y*, ve které element *yij* představuje hodnocení *i*té varianty na základě *j*tého kritéria (Šubrt, 2011).

$$
Y = \begin{array}{c} a_1 \\ a_n \\ a_m \end{array} \left( \begin{array}{cccc} f_1 & f_2 & \dots & f_n \\ y_{11} & y_{11} & \dots & y_{1n} \\ y_{21} & y_{12} & \dots & y_{1n} \\ \dots & \dots & \dots & \dots \\ y_{m1} & y_{m2} & \dots & y_{mn} \end{array} \right)
$$

**Obrázek 20 – Ukázka kriteriální matice** Zdroj: Šubrt, 2011

Velmi důležitá je volba jednotlivých kritérií. Kritéria by měla splňovat následující požadavky:

- Nesmí na sobě být závislá.
- Musí pokrývat všechny aspekty výběru a zároveň jich kvůli zachování přehlednosti nesmí být mnoho.

Každé kritérium má svou důležitost reprezentovanou svou vahou (Šubrt, 2011).

#### <span id="page-35-0"></span>**3.7.1 Saatyho metoda**

Jedna z metod, pomocí které jsou vypočítány váhy jednotlivých kritérií, se nazývá Saatyho metoda. Tato metoda počítá pouze s jedním hodnotitelem. Je založena na kvantitativním párovém porovnávání kritérií. Pro ohodnocení párového porovnávání se používají celá čísla z intervalu <0,9> (Šubrt, 2011).
| Číslo | Význam                                        |
|-------|-----------------------------------------------|
|       | Kritéria i a j jsou rovnocenná                |
| 3     | Kritérium i je slabě preferované před j       |
| 5     | Kritérium i je silně preferované před j       |
| 7     | Kritérium i je velmi silně preferované před j |
| q     | Kritérium i je absolutně preferované před j   |

**Tabulka 4 – Význam hodnocení v Saatyho metodě**

Hodnotitel zapisuje jednotlivé preference do Saatyho matice  $S = (s_{ij})$ . Saatyho matice je čtvercového řádu m  $\times$  n. Matice je reciproká, a tak platí vztah s<sub>ij</sub> = 1/s<sub>ji</sub>. Na diagonále se porovnávají kritéria sama sobě, a tak je hodnota vždy rovna jedné (Šubrt, 2011).

$$
S = \left(\begin{array}{ccccc} 1 & s_{_{12}} & \ldots & s_{_{1n}} \\ 1/s_{_{12}} & 1 & \ldots & s_{_{2n}} \\ \ldots & \ldots & \ldots & \ldots \\ 1/s_{_{1k}} & 1/s_{_{12}} & \ldots & 1 \end{array}\right)
$$

**Obrázek 21 – Ukázka Saatyho matice** Zdroj: Šubrt, 2011

Pro výpočet jednotlivých vah *v<sup>j</sup>* se používá normalizovaný geometrický průměr řádků. Nejprve se tedy vypočtou hodnoty *b<sup>i</sup>* pomocí geometrického průměru a poté se jednotlivé váhy vypočtou normalizací hodnot *bi*.

$$
b_i = \sqrt[m]{\prod_{j=1}^n s_{ij}} \qquad v_i = \frac{b_i}{\sum_{i=1}^n b_i}
$$

**Obrázek 22 – Vzorce pro výpočet vah v Saatyho matici** Zdroj: Šubrt, 2011

## **3.7.2 Metoda AHP**

Metoda AHP je zkratkou slov Analytic Hierarchy Process, v překladu analytický hierarchický proces. Navrhl ji v roce 1980 Thomas L. Saaty. Metoda je založena na dekompozici složité nestrukturované situace na jednodušší pochopitelné části. Takový rozklad vytváří hierarchii, která znázorňuje zobecnění problému. Hierarchie má tři úrovně. V první úrovni se nachází cíl analýzy, v druhé jsou kritéria a ve třetí varianty.

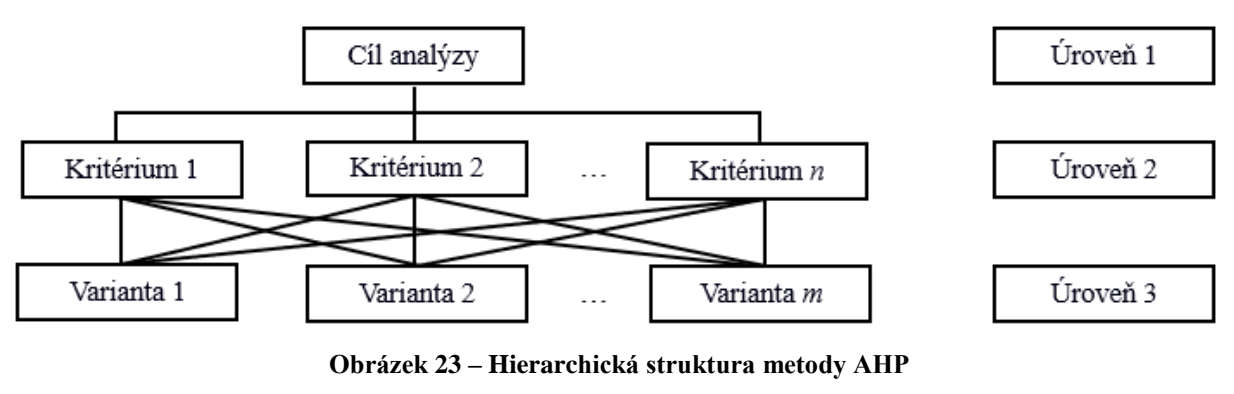

Zdroj: Šubrt, 2011

Nejprve se v druhé úrovni pomocí Saatyho metody vypočítají váhy jednotlivých kritérií. Na třetí úrovni se počítá párové porovnání mezi variantami. Varianty se v této úrovni porovnávají z hlediska kritérií (Šubrt, 2011).

### **3.7.3 Metoda váženého součtu**

Metoda váženého součtu využívá užitku, respektive se ho snaží maximalizovat. Tato metoda dokáže vrátit konečné pořadí variant. Pro její výpočet je potřeba znát ideální variantu *H*, bazální variantu *D*, kriteriální matici *Y* a vektor vah  $\vec{v}$ .

Ideální varianta je taková varianta, která je ve všech kritériích naplněna nejlepšími hodnotami. Bazální varianta je její přesný opak, obsahuje nejhorší hodnoty. Obě varianty jsou hypotetické. Shodou náhod ale může být jedna nebo obě varianty reálné.

Je třeba vytvořit standardizovanou kriteriální matici R, která představuje matici hodnot užitku z *i*té varianty na základ *j*tého kritéria. Prvky do této matice se vypočítají dle vzorce:

$$
r_{ij} = \frac{y_{ij} - d_j}{h_j - d_j}
$$

**Obrázek 24 – Vzorec pro výpočet prvků do matice R** Zdroj: Šubrt, 2011

Po vytvoření matice R stačí vypočítat pro každou variantu agregovanou funkci užitku. Podle výsledků se jednotlivé varianty dají seřadit a získat tak nejlepší varantu (Šubrt, 2011).

$$
u(a_i) = \sum_{j=1}^k v_j r_{ij}
$$

**Obrázek 25 – Vzorec pro výpočet agregované funkce užitku** Zdroj: Šubrt, 2011

# **4 Vlastní práce**

V praktické části diplomové práce jsou nejprve vybrány dvě komerční a dvě nekomerční webové stránky, které jsou následně porovnány pomocí metody vícekriteriální analýzy variant.

## **4.1 Výběr variant**

Prvním komerčním webem vstupujícím do testování je prodejní gigant Alza.cz. Má obrovskou cílovou skupinu, až 1,5 milionu návštěv a 100 tisíc objednávek denně, což znamená, že se průměrně každou vteřinu provede více než jedna objednávka. Je jisté, že web navštěvují i postižení uživatelé. Bude tedy velmi zajímavé zjistit, zda Alza na tyto uživatele při stavbě webu myslí. Druhým komerčním představitelem vstupujícím do testování je BlindFriendly.cz. Na tomto webu je vydávána metodika Blind Friendly Web a zároveň je nabízena placená pomoc v oblasti přístupnosti.

Jako nekomerční představitelé vstupují do testování webové stránky statutárního města Teplice (teplice.cz) a Ministerstva vnitra České republiky (mvcr.cz). Oba vybrané weby se řadí mezi ISVS, a tak musí vyhovovat požadavkům kladeným Vyhláškou č. 64/2008 Sb, jejímž autorem je právě Ministerstvo vnitra.

Souhrn webových prezentací vstupujících do testování:

- 1. Alza.cz [www.alza.cz](http://www.alza.cz/)
- 2. Blind Friendly [www.blindfriendly.cz](http://www.blindfriendly.cz/)
- 3. Statutární město Teplice [www.teplice.cz](http://www.teplice.cz/)
- 4. Ministerstvo vnitra České republiky [www.mvcr.cz](http://www.mvcr.cz/)

# **4.2 Vícekriteriální analýza variant**

Analýza přístupnosti webových stránek začíná stanovením kritérií, kterým jsou poté vypočítány váhy reprezentující důležitost. Pro výpočet vah kritérií je použita Saatyho metoda.

## **4.2.1 Stanovení kritérií**

Klíčovým faktorem v procesu rozhodování je správný výběr kritérií, na jejichž základě jsou hodnoceny jednotlivé varianty. Je třeba vybrat pouze kritéria, která jsou relevantní pro testování vybraných stránek (variant). Kritéria musí být nezávislá, měla by pokrývat všechna

hlediska výběru, a přitom jich nesmí být z důvodu přehlednosti zbytečný nadbytek. Kritéria mohou být kvalitativní nebo kvantitativní.

Vzhledem k povaze vybraných variant v diplomové práci jsou zvolena kritéria se zaměřením na korektní zobrazení obsahu a bezproblémovou konzumaci obsahu. Výběr kritérií je založen na studiu problematiky přístupnosti webových stránek a konzultaci s odborníkem z praxe.

Vybraná klíčová kritéria:

- Alternativní obsah pro netextové prvky (WCAG 2.1–1.3.6, vyhláška č. 64/2008 Sb., 1)
- Ovládání klávesnicí (WCAG 2.1, 2.1.1)
- Titulek stránky vystihující účel (WCAG 2.1–2.4.2, vyhláška č. 64/2008 Sb., 21)
- Stanovení účelu odkazů (WCAG 2.1, 2.4.4)
- Popisky nebo pokyny u vstupů (WCAG 2.1, 3.3.2, vyhláška č. 64/2008 Sb., 22)
- Syntaktická analýza (WCAG 2.1, 4.1.1)
- Definice velikosti textu v relativních jednotkách (WCAG 2.1, 1.4.4)
- Minimální kontrast (WCAG 2.1, 1.4.3)

#### **Alternativní obsah pro netextové prvky**

Absence alternativního obsahu pro netextové prvky je problematická především ve chvíli, kdy není netextový prvek načten. Testování přítomnosti alternativního obsahu lze provést manuálně i automaticky. Manuálně je možné prozkoumat zdrojový kód nebo zakázat zobrazování netextového obsahu v prohlížeči a zjistit jeho dostupnost. Nejrychlejším otestováním je ale automatická kontrola zdrojového kódu, která každý takový element zkontroluje a v případě nenalezení alternativního obsahu nahlásí chybu. Pro účely diplomové práce se za netextový prvek označuje obrázek.

#### **Ovládání klávesnicí**

Veškeré funkce webové prezentace musí být ovladatelné klávesnicí bez nutnosti časování jednotlivých úhozů. Není možné se dostat do pasti, ze které není možné pomocí klávesnice uniknout (například nemožnost zavřít modální okno nebo jakýkoliv widget). Porušením takového pravidla je zamezen přístup nevidomým uživatelům, kteří jsou na klávesnici závislí. Klávesnici ale používají i uživatelé s myší, pro které je posun po webu pomocí klávesnice efektivní.

#### **Titulek stránky vystihující účel**

Nejedná se o titulek v podobě nadpisu *<h1>*, který by nepochybně měl také vystihovat účel, ale jedná se o správné vyplnění *<title>* v hlavičce webu.

#### **Stanovení účelu odkazů**

Každý odkaz má svůj účel. Takový účel musí být zřejmý z odkazového textu, aby uživatel mohl nezávisle na využívaném zařízení rozhodnout, zda chce odkaz následovat.

#### **Správné popisky u vstupních elementů**

Kritérium spočívá ve správném umístění štítku (angl. label, HTML *<label>*), který slouží jako popisek každého vstupního formulářového elementu. Štítek pomáhá uživateli popsat, jaký vstupní údaj se od něj očekává.

V praxi se velmi často stává, že pro textové pole webmaster nepřipraví štítek, ale vyplní pouze atribut *placeholder*. Typickým příkladem je pole pro vyplnění křestního jména. Autor webové stránky takový input připraví bez štítku a vyplní atribut *placeholder* hodnotou "Jméno". Běžný uživatel charakter vstupního pole pochopí. Nepochopí ho ale uživatel s postižením, který využívá asistivní technologie, neboť předpokládá, že mu bude štítek přečten. V případě, kdy se štítek opravdu nemá zobrazit (např. kvůli vyhovění grafickému návrhu), je stejně nutné štítek připravit a pomocí CSS ho skrýt. Tím je zajištěna přístupnost vstupního pole pro uživatele asistivních technologií.

#### **Syntaktická analýza**

Webový obsah se tvoří pomocí párových a nepárových tagů značkovacího jazyka HTML. Součástí syntaktické analýzy je ověření, zda párové tagy mají správně zapsané počáteční a koncové značky, zda jsou prvky správně vnořeny dle specifikace, zda se prvky nekříží, neobsahují duplicitní atributy a zda jsou všechny identifikátory unikátní.

#### **Definice velikosti textu v relativních jednotkách**

Každé zařízení v kombinaci s prohlížečem webových stránek má nastavenou vlastní výchozí velikost písma. Nejčastější výchozí velikost písma v prohlížečích je nastavena absolutně na 16 px. Z takové velikosti pak vychází například titulek úrovně *h1*, který má implicitně nastavenou velikost na 200 % výchozí velikosti textu, absolutně tedy 32 px. Pokud se například slabozraký uživatel webu rozhodne, že 16 px je pro něj jako výchozí velikost málo, může si zvolit jinou velikost, například 20 px. Při definici textu v relativních jednotkách se vše poměrově přepočítá. Výše zmíněný titulek úrovně *h1* by měl nyní velikost 40 px.

Problém nastává, pokud je velikost textu v CSS definovaná absolutně. Pokud se tak stane, uživatel již nemá možnost velikost textu zvětšit.

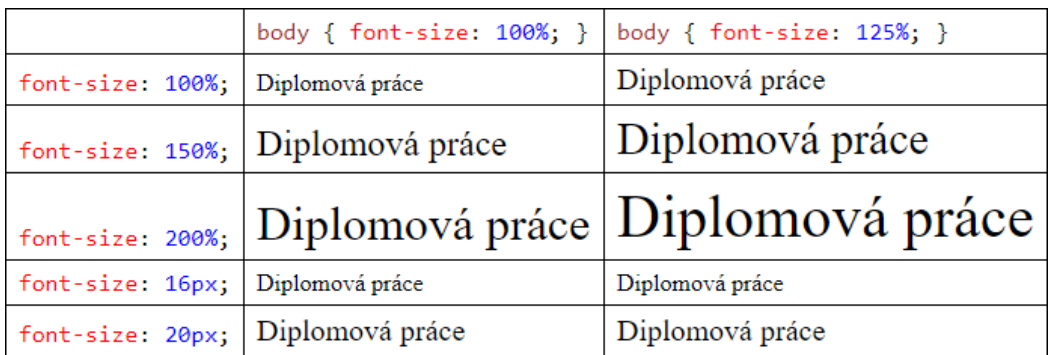

**Obrázek 26 – Definice velikostí textu a jejich zobrazení** Zdroj: [vlastní](https://kyleschaeffer.com/development/css-font-size-em-vs-px-vs-pt-vs/) zpracování

## **Minimální kontrast**

Vizuální prezentace webového obsahu musí mít kontrastní poměr minimálně 4,5 : 1. Výjimku tvoří opravdu velmi velký text, dekorativní elementy a logotypy.

## **4.2.2 Stanovení vah kritérií**

Využitím Saatyho metody jsou vypočteny váhy všech kritérií. Výpočty jsou dále využity v metodě AHP a metodě váženého součtu.

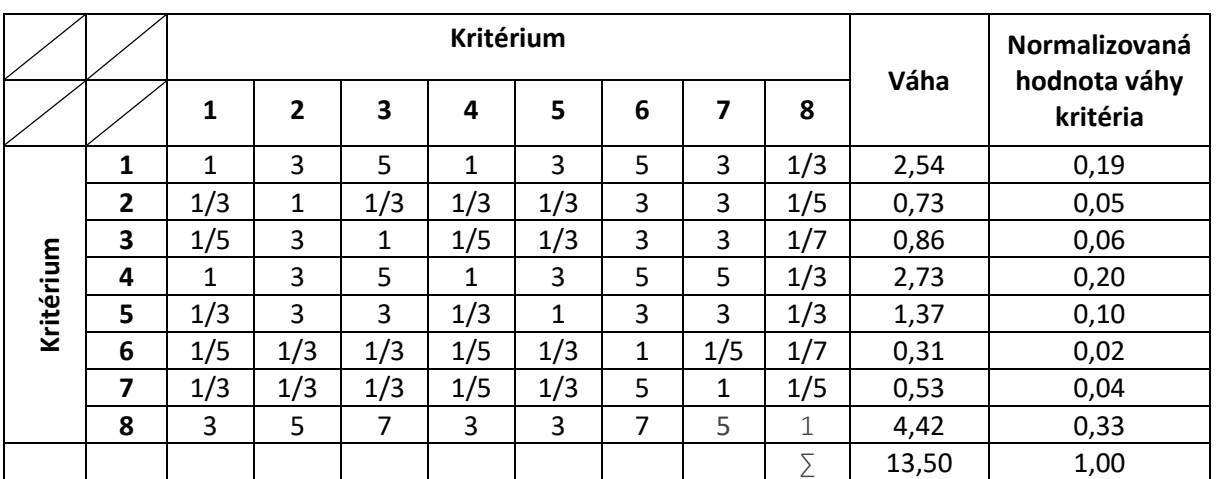

**Tabulka 5 – Stanovení vah kritérií**

Zdroj: vlastní zpracování

Veškeré preferenční vztahy dvojic určil na základě nastudovaných poznatků hodnotitel, jímž je v tomto případě autor diplomové práce. Kritéria se vždy porovnávala párově a autor práce kritéria hodnotil podle vzájemné důležitosti, jež je prezentována číselnou hodnotou 1 (rovnocennost), 3 (slabá preference), 5 (silná preference), 7 (velmi silná preference) a 9 (absolutní preference).

## **Výsledné pořadí vah kritérií:**

- 1. Minimální kontrast (č. 8) 33 %
- 2. Stanovení účelu odkazu (č. 4) 20 %
- 3. Alternativní obsah pro netextové prvky (č. 1) 19 %
- 4. Správné popisky u vstupních elementů (č. 5) 10 %
- 5. Titulek vystihující účel (č. 3) 6 %
- 6. Ovládání klávesnicí (č. 2) 5 %
- 7. Definice velikosti textu v relativních jednotkách (č. 7) 4 %
- 8. Syntaktická analýza (č. 6) 2 %

## **Zdůvodnění důležitosti kritérií:**

- 1. Minimální kontrast je zásadní kritérium, bez jehož dodržení se obsah stává nečitelným, a tím pádem i nepřístupným.
- 2. Správně vyplněný odkazový text je velmi důležitý pro asistivní technologie, neboť mají schopnost zobrazit seznam všech dostupných odkazů postiženému uživateli a zjednodušit mu tak pohyb po webu.
- 3. Alternativní obsah pro netextové elementy je kritérium, díky němuž je zpřístupněn veškerý obsah. Typicky to může být ilustrační obrázek u článku, ve kterém je skryta zásadní informace, která by při nezobrazení obrázku bez vyplněného alternativního titulku zanikla.
- 4. Bez správných popisků u vstupních elementů se stávají formuláře nepřístupnými. Uživatelé nemusí pochopit, jaký vstup se od nich očekává.
- 5. Titulek vystihující účel je pomocník v orientaci. Díky němu uživatel může poznat, zda je pro něj webová prezentace relevantní ještě v době, kdy ji nenavštívil.
- 6. Webová prezentace musí být připravena tak, aby mohla být teoreticky obsluhovatelná pouze klávesnicí. Například slepí uživatelé nepoužívají myš, ale pohybují se po stránce pomocí vstupních zařízení podobných klávesnici.
- 7. Definice velikosti textu v relativních jednotkách je důležitá pro uživatele, kteří mají globálně přenastavenou velikost, aby pro ně byl obsah lépe čitelný. Při dodržení kritéria se uživatelům text upraví a stává se pro ně přístupným.
- 8. Zdrojový kód webové stránky by měl být bez chyb. Při nedodržení tohoto kritéria se může stát, že se jednotlivé elementy webové prezentace vykreslí chybně a web je rozbitý, a tím pádem nepřístupný. Při nedodržení validity kódu záleží na prohlížeči, jak se s tím dokáže vyrovnat a chyby případně sám upravit.

### **4.2.3 Návrh metodického postupu**

V následujících bodech je navrženo, jak efektivně postupovat při testování kritérií. Hodnocení některých bodů je značně subjektivní a některé mají naopak objektivní charakter (např. absolutní počet chyb ve validátoru).

Aby hodnocení bylo považováno za objektivní, probíhá vždy na úvodní stránce webové prezentace. Jedinou výjimkou je hodnocení kritéria č. 3 Titulek vystihující účel, kdy je testována kontaktní stránka. Tento postup bude následně ověřen v kapitole 4.2.4.

#### **Alternativní obsah pro netextové prvky**

Pro účely tohoto testování se za netextové prvky považují obrázky. Při použití nástroje WAVE je vypsán počet obrázků, u kterých chybí alternativní text. Pro hodnocení tohoto kritéria se počet obrázků s alternativním textem vydělí celkovým počtem obrázků. Z výsledného zlomku se zvolí adekvátní počet bodů ze stupnice od 0 do 10.

## **Ovládání klávesnicí**

Hodnocení možnosti ovládat web klávesnicí je do značné míry subjektivní. Vychází se z předpokladu, že web je perfektní a má 10 bodů. Body se poté strhávají za následující prohřešky:

- Posuny nejsou shora dolů;
- Posuny nejsou zleva doprava;
- Nemožnost dosahování všech cílů (např. přihlášení, odhlášení, otevření menu);

• Vstup do pasti, ze které není pomocí klávesnice úniku (např. nemožnost zavření modálního okna).

#### **Titulek vystihující účel**

Jestliže titulek vhodně vystihuje charakter stránky, a zároveň identifikaci webu, pak dostane 10 bodů.

• Příklad: "Kontakty – Firma, s.r.o."

Jestliže splňuje pouze charakter, pak dostane 5 bodů.

Příklad: "Kontakty"

Nesplňuje-li ani jeden požadavek, pak dostane 0 bodů

## **Stanovení účelu odkazu**

Pomocí nástroje WAVE je možné nechat zobrazit webovou stránku bez podpory CSS. V takovém zobrazení je možné vidět všechny odkazy tak, jak jsou strojově čteny. Snadno se tak odhalí duplicity nebo odkazy, ze kterých není známý jejich účel. U takového odkazu může být znám účel například pouze přes obrázek připojený přes CSS. Takové řešení ale není přístupné a v této metodice je penalizováno. Pro hodnocení tohoto kritéria se odkazů, ze kterých je zřejmý jejich účeů vydělí celkévým počtem odkazů. Z výsledného zlomku se zvolí adekvátní počet bodů ze stupnice od 0 do 10. Může být ale subjektivně nahlíženo na důležitost odkazu.

### **Správné popisky u vstupních elementů**

Při použití nástroje WAVE je vypsán počet štítků spárovaných se vstupním formulářovým prvkem a počet elementů bez štítku. Pro hodnocení tohoto kritéria se počet správně spárovaných štítků vydělí celkovým počtem všech vstupních elementů. Z výsledného zlomku se zvolí příslušný počet bodů ze stupnice od 0 do 10. Nenachází-li se na úvodní stránce žádný formulář, hodnotí se kontaktní stránka, případně jiná podstránka, kde se formulář nachází.

#### **Syntaktická analýza**

Syntaktická analýza probíhá ve W3C validátoru (https://validator.w3.org). Výsledkem hodnocení je absolutní počet chyb, které validátor vyhledá a nahlásí. Kritérium má minimalizační charakter.

### **Definice velikosti textu v relativních jednotkách**

Testování definice velikosti textu v relativních jednotkách je prováděno v prohlížeči Google Chrome, kde se v nastavení změní výchozí velikost písma a následně se zkontroluje, zda se změna na stránce projevila. Při hodnocení se vychází z předpokladu, že web má 10 bodů. Záporné body se udělují poměrně za bloky s neflexibilní velikostí textu vůči celkové stránce.

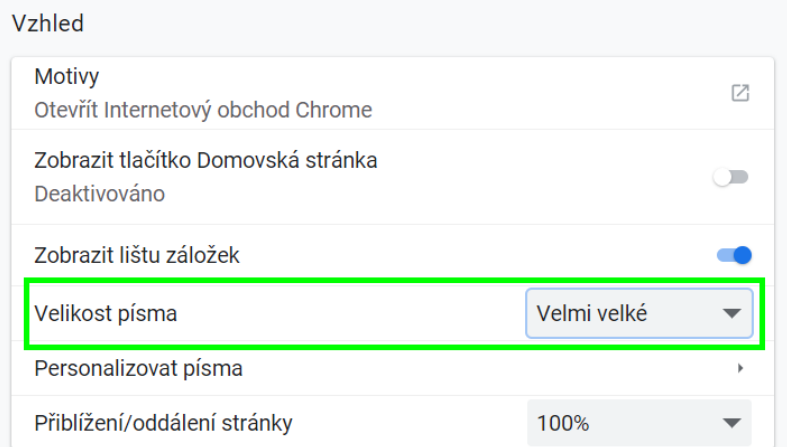

**Obrázek 27 – Nastavení výchozí velikosti písma v Google Chrome** Zdroj: screenshot z aplikace Google Chrome

## **Minimální kontrast**

Testování minimálního kontrastu probíhá v nástroji WAVE, který dokáže najít texty, které nemají minimální kontrastní poměr 4,5 : 1 vůči pozadí. Výsledkem hodnocení je absolutní počet chyb, které nástroj nahlásí. Kritérium má minimalizační charakter.

## **4.2.4 Charakteristika variant dle kritérií, ověření metodického postupu**

Charakteristika variant dle kritérií je založena na návrhu metodického postupu v kapitole 4.2.3.

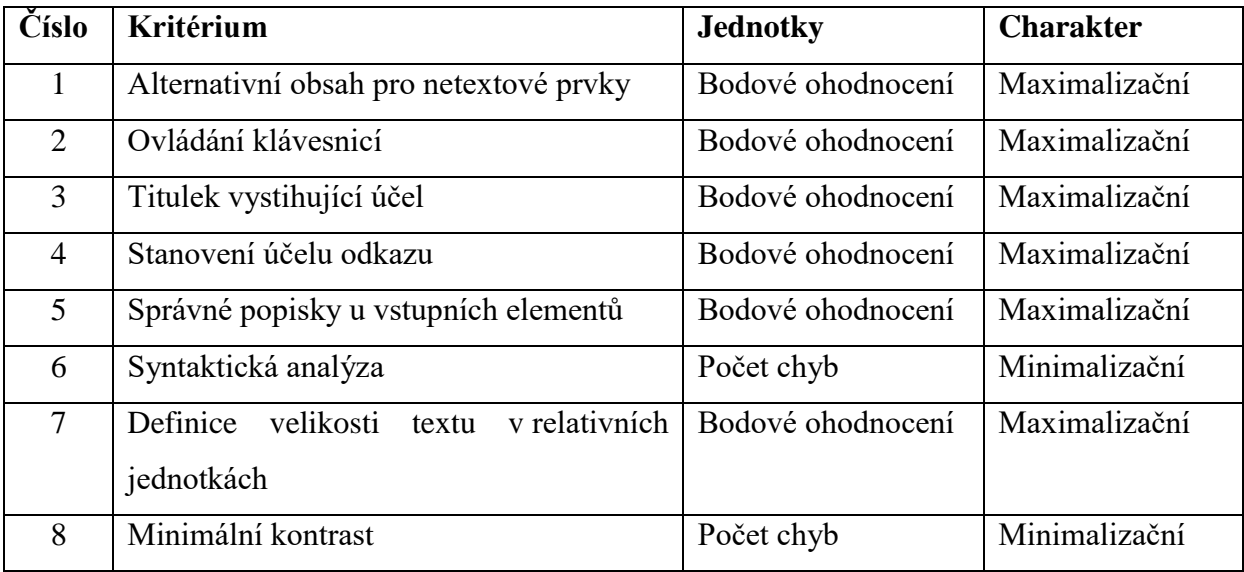

**Tabulka 6 – Výpis kritérií, jejich jednotek a charakteru**

Zdroj: vlastní zpracování

Aby hodnocení bylo považováno za objektivní, probíhá vždy na úvodní stránce webové prezentace. Jedinou výjimkou je hodnocení kritéria č. 3 Titulek vystihující účel, kdy je testována kontaktní stránka.

### **Alza.cz**

### **Alternativní obsah pro netextové prvky**

Na úvodní stránce bylo nalezeno 521 výskytů obrázků. Pouze u 325 obrázků byl nalezen alternativní text.

*Hodnocení: 6 bodů*

#### **Ovládání klávesnicí**

Ovládání klávesnicí není zdařilé. První dva posuny vpřed dostanou uživatele na boční reklamy. Následně je uživatel přesunut do oblasti akcí (Black Friday, Doprava zdarma, Doručení v neděli) a hned poté je fokus přesunut na produkty v akci. Následuje fokus na loga výrobců, články a další produkty v akci. Až při 188. posunu je uživatel přesunut na výběr kategorie. Na vyhledávání se dostane uživatel až po 214 posunech.

Při pokusu o otestování pasti je zjištěno, že je pro klávesnice zcela ignorován odkaz pro přihlášení v hlavním menu. Je potřeba přesunout se na stránku "Moje Alza", kde je možnost přihlásit se po kliku na tlačítko přihlášení v hlavní části webu. Po kliku na dané tlačítko se objeví modální okno, kam není přesunut fokus, a tak není možné jej ovládat klávesnicí. Jediná možnost, jak modální okno zavřít, je použít tlačítko Escape.

Při testování je zjištěno, že na důležité části webu se uživatel dostane až po takřka dvoustém kliknutí. Při ovládání webu klávesnicí bez použití myši není možné přihlášení ani zakoupit jakýkoliv produkt. Celkově je ovládání klávesnicí nedostačující.

*Hodnocení: 0 bodů*

#### **Titulek vystihující účel**

Kontaktní sekce se nachází na adrese: <https://www.alza.cz/kontakt>

Titulek zní "Kontaktní formulář". Neobsahuje identifikaci stránky a zároveň nevystihuje charakter, neboť na dané stránce se kontaktní formulář nenachází. Na stránce je možné najít telefonní kontakt a často kladené dotazy (FAQ).

*Hodnocení: 0 bodů*

## **Stanovení účelu odkazu**

Drtivá většina odkazů je připravena správně. Mezi správně připravené odkazy patří například:

<strong>TIP:</strong>&nbsp;Podívejte se také na <a href="…">zboží v akci</a> nebo aktuální <a href="…">akční nabídky</a>

Zdroj: zdrojový kód Alza.cz

Oproti tomu hned v úvodu celého webu je odkaz, který sám o sobě nedává žádný smysl. Uživateli, který používá čtecí zařízení, by se přečetlo pouze "zde".

<p>Od 26. listopadu prodlužujeme otevírací dobu našich prodejen. Aktuální informace o otevíracích dobách naleznete <a href="…">zde</a>.</p>

Zdroj: zdrojový kód Alza.cz

*Hodnocení: 9 bodů*

#### **Správné popisky u vstupních elementů**

Je nalezeno 6 formulářových prvků, z nichž ani jeden nemá přiřazen <label>.

*Hodnocení: 0 bodů*

## **Syntaktická analýza**

Zdrojový kód obsahuje 445 chyb.

*Hodnocení: 445 chyb bodů*

#### **Definice velikosti textu v relativních jednotkách**

Na požadavek zvětšení písma webová stránka nereaguje. Velikosti textů jsou definovány absolutně v jednotkách pixel.

*Hodnocení: 0 bodů*

## **Minimální kontrast**

Malý kontrastní poměr byl zaznamenán u 22 elementů. *Hodnocení: 22 chyb*

### **BlindFriendly**

#### **Alternativní obsah pro netextové prvky**

Na úvodní stránce byly nalezeny 3 obrázky. U všech byl vyplněn atribut *alt* pro alternativní zobrazení.

*Hodnocení: 10 bodů*

### **Ovládání klávesnicí**

Webová prezentace je plně přístupná při použití klávesnice. Je možné dostat se na jakýkoliv odkaz a zároveň je pohyb po stránce logický a intuitivní.

*Hodnocení: 10 bodů*

#### **Titulek vystihující účel**

Kontaktní sekce se nachází na adrese: <http://blindfriendly.cz/kontakt>

Titulek zní "Kontakt – Blind Friendly Web". Obsahuje identifikaci stránky a zároveň vystihuje charakter.

*Hodnocení: 10 bodů*

#### **Stanovení účelu odkazu**

Ze všech odkazů na stránce je poznat, jaký mají účel.

*Hodnocení: 10 bodů*

#### **Správné popisky u vstupních elementů**

Na úvodní stránce se žádné vstupní elementy nezobrazují, a tak je hodnocena kontaktní stránka, kde se nachází kontaktní formulář.

Je nalezeno 5 formulářových prvků a každý má správně přiřazen <label>.

*Hodnocení: 10 bodů*

#### **Syntaktická analýza**

Zdrojový kód obsahuje 9 chyb.

*Hodnocení: 9 chyb*

#### **Definice velikosti textu v relativních jednotkách**

Všechny texty reagují svou velikostí na požadavek prohlížeče. *Hodnocení: 10 bodů*

## **Minimální kontrast**

Nejsou nalezeny žádné kontrastní chyby. *Hodnocení: 0 chyb*

#### **Statutární město Teplice**

### **Alternativní obsah pro netextové prvky**

Na úvodní stránce bylo nalezeno 8 obrázků. Všechny mají alternativní text. *Hodnocení: 10 bodů*

## **Ovládání klávesnicí**

Úvodní strana je plně ovladatelná klávesnicí. Jediný problém je zaznamenán mezi hlavičkou a hlavním obsahem webu, kdy je obsah uživateli nabízen zprava doleva. Logicky by to mělo být obráceně.

*Hodnocení: 9 bodů*

### **Titulek vystihující účel**

Kontaktní sekce se nachází na adrese: <http://teplice.cz/chci-kontaktovat.asp?p1=56> Titulek zní "Chci kontaktovat: Teplice: Oficiální webové stránky města".

Obsahuje identifikaci a zároveň vystihuje charakter stránky.

*Hodnocení: 10 bodů*

## **Stanovení účelu odkazu**

Odkazy ve stránkování v sekci zpravodajství obsahují pouze čísla. Čtečka obrazovky přečte pouze "jedna", což uživateli nic podstatného neřekne. *Hodnocení: 7 bodů*

#### **Správné popisky u vstupních elementů**

Na webové stránce se nachází jeden formulářový prvek (vyhledávání), který má správně přiřazen element <label>.

*Hodnocení: 10 bodů*

### **Syntaktická analýza**

Zdrojový kód obsahuje 3 chyby.

*Hodnocení: 3 chyby*

### **Definice velikosti textu v relativních jednotkách**

Na změnu velikosti textu nereaguje vstupní element pro vyhledávání. Kvůli absolutně definovaným velikostem rodičovských elementů je při změně výchozí velikosti web na některých místech rozbitý (Logo, Zpravodajství).

*Hodnocení: 7 bodů*

## **Minimální kontrast**

Malý kontrastní poměr byl zaznamenán u 9 elementů.

*Hodnocení: 9 chyb*

## **Ministerstvo vnitra České republiky**

#### **Alternativní obsah pro netextové prvky**

Na úvodní stránce bylo nalezeno 14 obrázků. U 2 obrázků nebyl nalezen alternativní text.

*Hodnocení: 9 bodů*

### **Ovládání klávesnicí**

Úvodní strana je plně ovladatelná klávesnicí. V patičce je fokus mezi odkazy měněn nepravidelně – ne v jednom směru.

*Hodnocení: 8 bodů*

#### **Titulek vystihující účel**

Kontaktní sekce se nachází na adrese: <https://www.mvcr.cz/kontakty.aspx>

Titulek zní "Kontakty - Ministerstvo vnitra České republiky". Obsahuje identifikaci stránky a zároveň vystihuje charakter stránky.

*Hodnocení: 10 bodů*

### **Stanovení účelu odkazu**

Byly objeveny odkazy, které na webu nejsou vizuálně přítomné, ale uživateli by byly přečteny, protože reálně existují.

Jedním z nich je příklad níže, kdy by čtečka obrazovky přečetla slovo "odk".

<a href="…">odk</a>

Zdroj: zdrojový kód mvcr.cz

*Hodnocení: 8 bodů*

## **Správné popisky u vstupních elementů**

Na webové stránce se nacházejí dva formulářové prvky a oba mají správně přiřazený element <label>.

*Hodnocení: 10 bodů*

## **Syntaktická analýza**

Zdrojový kód obsahuje 3 chyby.

*Hodnocení: 3 chyb*

## **Definice velikosti textu v relativních jednotkách**

Na změnu velikosti textu nereaguje žádné tlačítko. Celkem jich je 11.

*Hodnocení: 6 bodů*

## **Minimální kontrast**

Malý kontrastní poměr byl zaznamenán u 10 elementů.

*Hodnocení: 10 chyb*

## **4.2.5 Hodnocení variant dle kritérií**

V tabulce č. 7 jsou z důvodu přehlednosti uspořádána hodnocení z předchozí kapitoly 4.2.4.

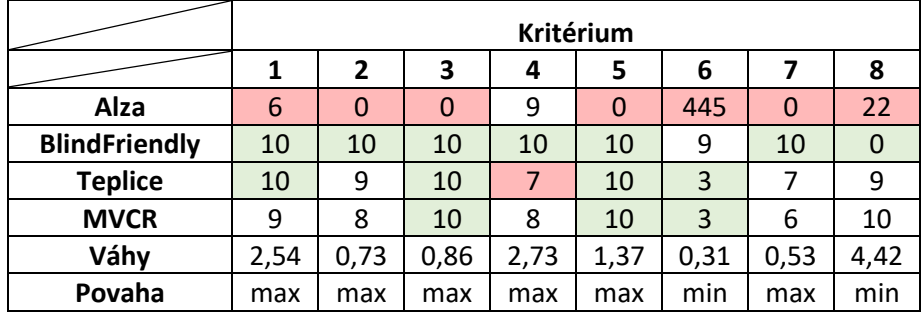

**Tabulka 7 – Kriteriální matice**

Zdroj: vlastní zpracování

## **4.2.6 Analýza metodou AHP**

Vztahy mezi kritérii byly kvantifikovány v sekci 4.2.2 Stanovení vah kritérií. Nyní je nutné připravit komparaci mezi variantami, k čemuž je potřeba vytvořit pro každé kritérium Saatyho matici a v ní porovnat jednotlivé varianty. Pro ukázku byla vybrána Saatyho matice pro kritérium č. 8 (Ovládání klávesnicí).

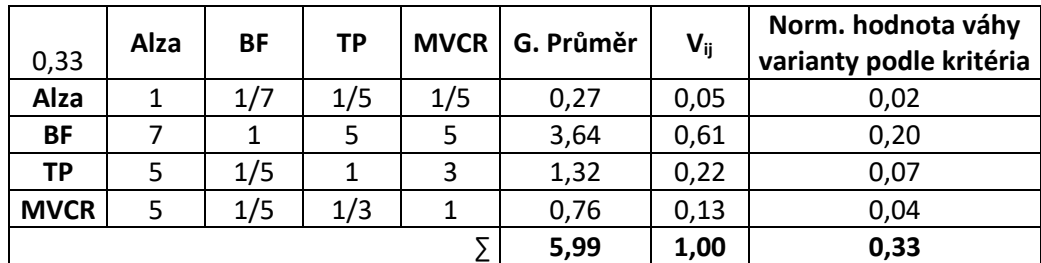

**Tabulka 8 – Saatyho matice pro kritérium ovládání klávesnicí**

Zdroj: vlastní zpracování

O správných výpočtech je možné se přesvědčit výpočtem sumy normovaných hodnot váhy varianty podle hodnoty kritéria, která se musí rovnat normované hodnotě váhy kritéria. Totožným způsobem jako v tabulce č. 8 jsou provedeny výpočty pro zbylých 7 kritérií. Tabulky s výsledky jsou v příloze diplomové práce.

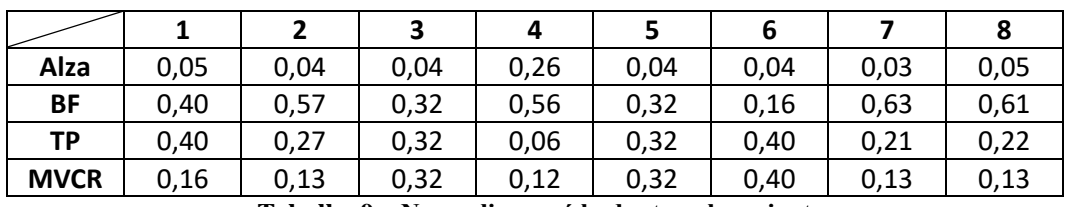

**Tabulka 9 – Normalizované hodnoty vah variant**

Zdroj: vlastní zpracování

Po vypočítání všech normalizovaných hodnot pro každé kritérium se provede syntéza preferencí. Ta se získá jako součet dílčích hodnocení variant podle jednotlivých kritérií.

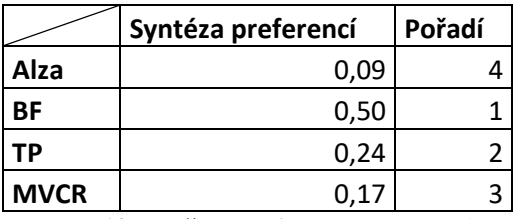

**Tabulka 10 – Pořadí variant dle metody AHP**

Zdroj: vlastní zpracování

Z tabulky č. 10 je patrné, že se na prvním místě s velkým odskokem od ostatních umístil web Blind Friendly. Web statutárního města Teplice se umístil na druhém místě, od třetího ho ale nedělí velký rozestup. Na třetím místě je Ministerstvo vnitra České republiky a na posledním místě s velmi špatným hodnocením internetový obchod Alza.cz.

### **4.2.7 Analýza metodou váženého součtu**

Pro využití metody váženého součtu je třeba sestavit ideální variantu *H* a bazální variantu *D*. Varianty jsou sestaveny na základě hodnot z tabulky č. 7 Kriteriální matice.

*H* = (10;10;10;10;10;3;10;0) *D* = (6;0;0;7;0;445;0;22)

Dále jsou vypočteny hodnoty standardizované kriteriální matice  $R = (r_{ij})$ . Vzorec je uveden v teoretické části jako Obrázek 24 – Vzorec pro výpočet prvků do matice *R*.

Příklad výpočtu: Hodnota druhého kritéria pro Ministerstvo vnitra České republiky:

$$
r_{42} = \frac{8-0}{10-0} = 0.80
$$

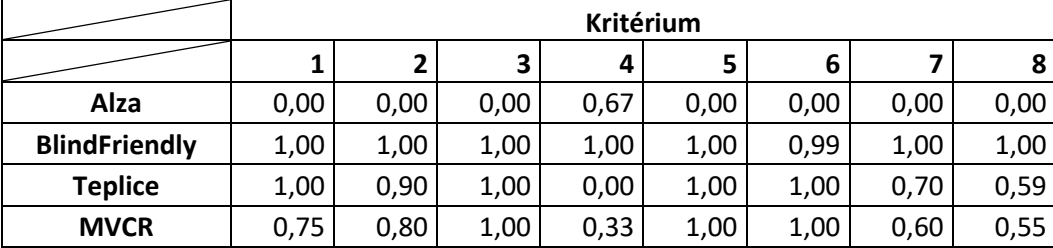

**Tabulka 11 – Standardizovaná kriteriální matice**

Zdroj: vlastní zpracování

Základem pro určení variant je hodnota agregované funkce užitku každé varianty. Čím vyšší hodnota užitku, tím lepší pořadí.

Příklad výpočtu: Užitek webu statutárního města Teplice:

 $u(a_3) = 1,00 \times 0,19 + 0,90 \times 0,05 + 1,00 \times 0,06 + 0,00 \times 0,2 + 1,00 \times 0,10$  $+1,00 \times 0,02 + 0,70 \times 0,04 + 0,59 \times 0,33 = 0,64$ 

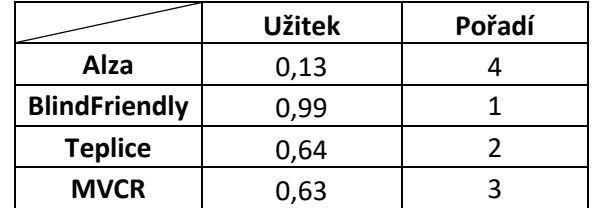

**Tabulka 12 – Pořadí variant podle metody váženého součtu**

Zdroj: vlastní zpracování

Pořadí variant vyšlo totožné jako u metody AHP. Charakter hodnot je také velmi podobný. Web Blind Friendly má velký náskok. Webové stránky statutárního města Teplice a Ministerstva vnitra České republiky mají hodnocení velmi podobné. Alza v hodnocení zaostává o velký kus užitku.

## **4.3 Zobecnění postupu pro další testování**

Testování přístupnosti webových stránek je možné provádět i na zcela jiných webech. Prvním krokem je výběr variant, tedy konkrétních webových stránek, které jsou z jakéhokoliv objektivního důvodu porovnatelné. Následuje výběr relevantních bodů zájmu, ze kterých vzejdou kritéria pro komparaci. Výběru takových bodů předchází studium problematiky přístupnosti, případně se taková znalost již předpokládá. Pro samotnou komparaci může být použita jakákoli vědecká metoda, jež dodá výstup (hodnocení) na základě výběru variant, kritérií a jejich důležitosti. Při hodnocení variant dle kritérií je nutné postupovat metodicky. Hodnocení by mělo být vždy podložené slovní interpretací.

Generalizaci celého postupu je možno vyjádřit v posloupnosti činností:

- 1. Výběr variant (webových stránek);
- 2. Výběr kritérií;
- 3. Stanovení vah kritérií;
- 4. Hodnocení variant;
- 5. Využití modelu vícekriteriální analýzy variant.

# **4.4 Interpretace výsledků validátoru**

Pro testování ve validátoru a následnou interpretaci výsledků byl vybrán web Alza.cz, neboť kvůli výsledku testování je předpoklad, že bude obsahovat nejvíce chyb. První část výsledků pochází z nástroje WAVE, ve kterém jsou chyby filtrovány dle metodiky WCAG 2.0 AA.

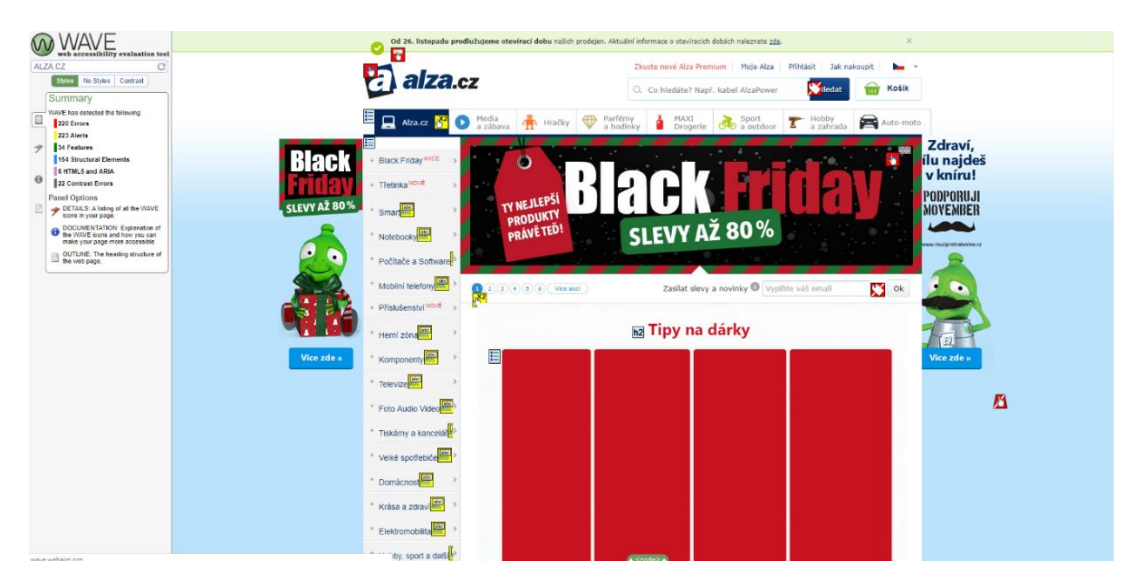

**Obrázek 28 – Alza.cz pod drobnohledem ve wave.webaim.org**

## *"196 x – Linked image missing alternative text"*

Odkazy bývají často řešeny tak, že místo textu je použit obrázek. Takové řešení je akceptovatelné pouze v případě, kdy obrázek obsahuje alternativní text. Nástroj WAVE zde hlásí absenci takového textu.

HTML konstrukce odkazu, kterou WAVE hlásí jako chybu, vypadá takto:

```
<a href="…">
     <img src="…">
</a>
```
Zdroj: vlastní zpracování

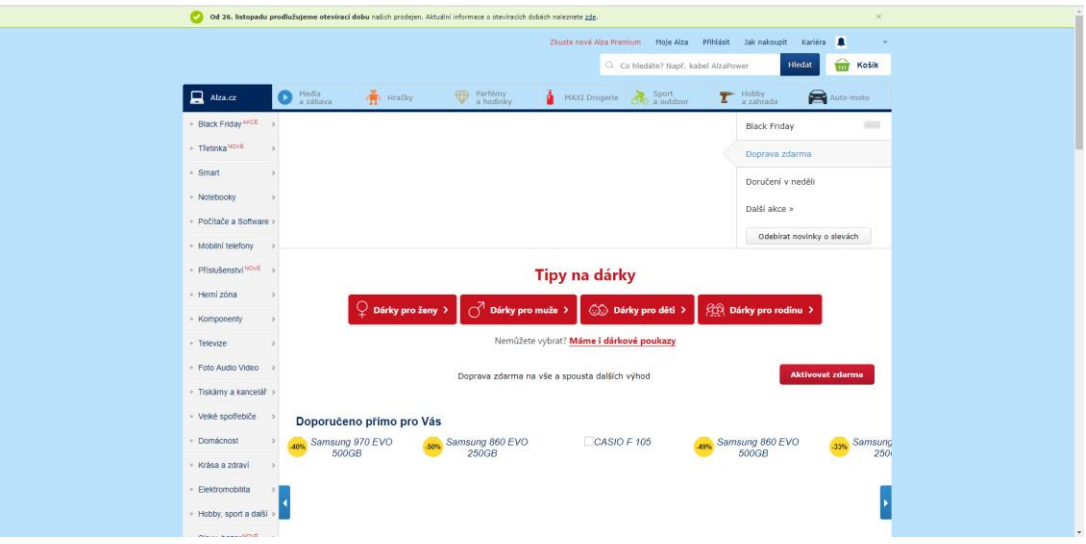

**Obrázek 29 – Zobrazení webu Alza.cz bez obrázků**

Na obrázku č. 29 je vidět důsledek nevyplnění alternativního textu. Zásadní je absence loga a nemožnost přepínat jazyky.

## *"6 X Missing form label"*

Formulářovým prvkům chybí štítek, který by je popisoval. V praxi to znamená to, že čtečka obrazovky neví, co má přečíst, a takový formulářový prvek se stává nepřístupným.

## *"2 X Empty button and 7 X Empty link"*

Na webové stránce se nacházejí tlačítka a odkazy bez jakéhokoliv textu.

```
<input type="submit" class="dnone" id="helpLoginSubmit" />
<button class="js-info-message-close-btn info-message-close-btn alzaico-l-
cross"></button>
<a class="extloginbtn fb" title="…" href="javascript:loginFB()"><span></span></a>
```

```
Zdroj: zdrojový kód Alza.cz
```
Tato tlačítka jsou pouze nastylována pomocí CSS. Při vypnutí podpory kaskádových stylů se zobrazí jen prázdné tlačítko, u kterého nebude zřejmý jeho účel. V tomto případě není myšleno na uživatele se čtečkou obrazovek.

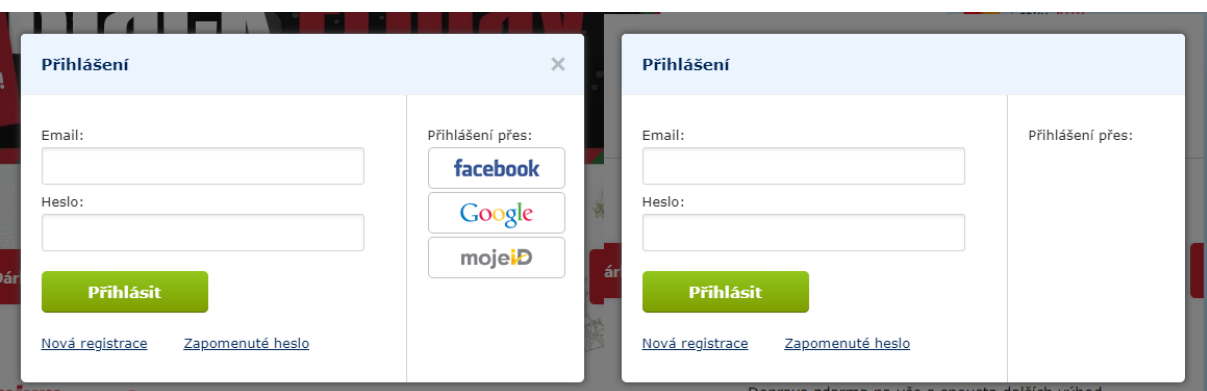

**Obrázek 30 – Nevyplnění textu v tlačítku** Zdroj: alza.cz

Důsledek takové nedbalosti je zřejmý na obrázku č. 30. Bez vyplněného textu není při vypnuté podpoře obrázků uživateli zřejmé, o co se jedná, a je mu bráněno k přihlášení přes Facebook, Google a mojeID.

## *"204 X Redundant link"*

Uživatelé čteček obrazovek se pohybují po stránce a naslouchají každému odkazu ještě předtím, než na něj kliknou nebo se posunou dále. Opakované používání odkazů vedoucích na stejný cíl uživateli komplikuje používání webu. V tak obrovském množství, jako je 204 opakujících se odkazů, se web stává nepřístupným.

## *"22 X Very Low Contrast"*

Prvky nesplňují minimální kontrastní poměr 4,5 : 1. Dodržení minimálního kontrastu mezi popředím a pozadím je důležité zejména pro uživatele s vadou zraku.

E-shop Alza.cz je podroben kontrole také ve validátoru kódu od validator.w3.org. Chyby, které jsou zmíněny již ve WAVE, jsou nyní ignorovány (jedná se například o absenci alternativního textu pro netextové prvky).

*"Start tag a seen but an element of the same type was already open. (11). Stray end tag a. (11)"*

<a href="/beko/v1951.htm">Beko<a></a>

Zdroj: zdrojový kód Alza.cz

Není dodržena zásada HTML o otevírání a ukončování párových tagů. Odkaz je uzavírán 2×, případně je odkaz uvnitř odkazu.

*"Element p not allowed as child of element span in this context (10)"*

| <span class="info-message-text"><p></p></span> |  |
|------------------------------------------------|--|
| Zdroj: zdrojový kód Alza.cz                    |  |

Blokový element by neměl být uvnitř řádkového elementu. Nedodržení tohoto pravidla může způsobit špatné zobrazení v prohlížeči.

## **4.5 Návrh pro zlepšení přístupnosti**

Každý desátý občan České republiky trpí některou formou postižení. Pro tuto skupinu lidí je v současném stavu obchod Alza.cz absolutně nepřístupný. Při opravě webu a zajištění přístupnosti se obchod potenciálně otevře pro milion dalších lidí v ČR. Nicméně Alza již expandovala i do zahraničí, a tak je potenciál mnohem větší. E-shop se aktuálně může chlubit 100 000 objednávkami denně (Rose, 2017). Při zajištění přístupnosti je jisté, že počet objednávek vzroste. Nastává ekonomická otázka, zda by se Alze tato oprava vyplatila. Náročnost úprav tak obrovského webu může být velmi vysoká (finančně velmi náročná).

Nejde však pouze o otázku ekonomickou, nýbrž i etickou. Alza staví své kamenné pobočky bezbariérově. Podporuje módní přehlídku vozíčkářů "Elegance bez bariér". Prodává produkty určené pro lidi s vadou zraku, například Dot Watch, chytré hodinky s Braillovým písmem. Z těchto faktů je možné vydedukovat, že Alza postižené lidi zcela neignoruje, jen na ně bohužel nemyslela při stavbě internetového obchodu, a to by právě nyní mohla změnit.

Na základě předchozí analýzy internetového obchodu Alza.cz je sepsán návrh pro zlepšení přístupnosti.

#### **Tvořte alternativní obsah pro netextové prvky**

Zajistěte, aby každý netextový prvek měl připraven vhodný obsah pro alternativní zobrazení. K testování můžete využít nástroj WAVE nebo pouze validátor kódu od W3C.

### **Podporujte ovládání klávesnicí**

Zajistěte, aby byl váš web plně ovladatelný pouze za pomocí klávesnice. Zajistěte, aby nebylo možné spadnout do pasti, ze které není úniku. Při testování webu bylo zjištěno, že se nelze do obchodu přihlásit bez použití myši. Dalo by se namítat, že zboží je možné kupovat i bez potřeby být přihlášen. Autor diplomové práce proto vyzkoušel zakoupit produkt bez použití myši a zasekl se již u druhého kroku košíku "Doprava a platba", kdy nebylo možné přesunout fokus na volbu dopravy. Tím pádem zůstalo tlačítko "Pokračovat" v neaktivním stavu a nebylo možné pokračovat. Zakoupení produktu je základním stavebním kamenem internetového obchodu. Znemožnění nákupu považuje autor diplomové práce za fatální.

Nenačítejte další obsah při fokusu na konci stránky, protože tím ztížíte uživateli možnost dostat fokus do odkazů v patičce a také začít novou iteraci pohybu (dostat se na začátek stránky).

#### **Tvořte titulky tak, aby vystihovaly účel**

Pomáhejte uživatelům v orientaci a tvořte titulky jednotlivých stránek tak, aby vystihovaly charakter a byly identifikovatelné. Zajistěte, aby byly titulky v českém jazyce.

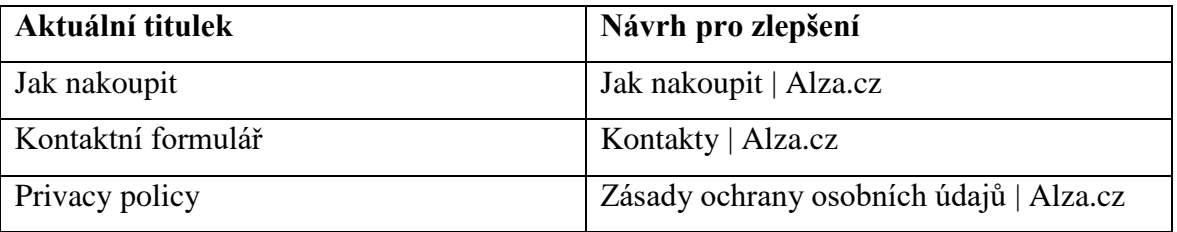

**Tabulka 13 – Návrhy pro zlepšení titulků**

Zdroj: vlastní zpracování

## **Vyplňujte smysluplný text do odkazů**

Zajistěte, aby v každém odkazu byl smysluplný text, který se zobrazí i v případě nenačtení kaskádových stylů a obrázků. Vyplněním takového textu dáváte možnost čtečkám přečíst účel odkazu a pomáháte tak v pohybu po webu. Vyhněte se odkazům typu "zde".

```
<p>Od 26. listopadu prodlužujeme otevírací dobu našich prodejen. Aktuální informace 
o otevíracích dobách naleznete <a href="…">zde</a>.</p>
```
Zdroj: zdrojový kód Alza.cz

V případě uvedeném ve zdrojovém kódu výše přečte čtečka pouze slovo "zde".

Zdroj: vlastní zpracování, návrh změny

Nyní čtečka přečte "Zhlédněte aktuální informace o otevíracích dobách", což dává samo o sobě smysl a uživateli napoví, co se za odkazem skrývá.

## **Každému formulářovému prvku přiřaďte štítek**

Zajistěte, aby byl každý formulářový prvek spárován se štítkem v podobě HTML tagu *<label>*. Pokud se vám štítky nehodí do vizuální prezentace webu, můžete je připravit a pomocí kaskádových stylů skrýt. Čtečky obrazovek si s tím poradí a vizuální prezentace webu zůstane nedotčena.

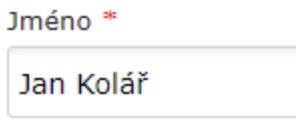

**Obrázek 31 – Vizuální prezentace vstupního elementu pro vyplnění jména**

```
<div class="inputBlock">
     <span class="inputLabel required">Jméno</span>
     <input class="textbox inpName" name="name" validation-required="true" 
validation-required-message="Zadejte prosím své jméno" value="Jan Kolář" 
type="text">
</div>
```
## Zdroj: zdrojový kód Alza.cz

Zdrojový kód výše odpovídá tomu, co je vidět na obrázku č. 31.

```
<div class="inputBlock">
    <label class="inputLabel required" for="name">Jméno</label>
     <input class="textbox inpName" name="name" id="name" validation-required="true" 
validation-required-message="Zadejte prosím své jméno" value="Jan Kolář" 
type="text">
</div>
```
Zdroj: vlastní zpracování, návrh změny

Zajistěte správné použití HTML tagů. Místo *<label>* máte na webu použit *<span>*, který plní pouze vizuální úkol. Pro čtečky ale není čitelný, a zároveň se po kliku na něj nic nestane. Při použití *<label>* by po kliku proběhla změna fokusu na spárovaný input.

#### **Tvořte web bez chyb v kódu**

Zajistěte, aby webová stránka byla validní. Stav bezchybnosti kódu snižuje šanci, že se v některém prohlížeči web zobrazí nesprávně. Využijte oficiální validátor kódu od W3C, který vám u každé nahlášené chyby napoví, jak ji odstranit. Nyní je v kódu na úvodní stránce 445 chyb, což je opravdu nezanedbatelné množství.

### **Velikosti písma nenastavujte absolutně**

Zajistěte, aby velikost textu na webové stránce reagovala na nastavení webového prohlížeče.

```
body, div, p, td, textarea, th {
     font-size: 13px;
}
```
Zdroj: zdrojový kód Alza.cz

Při nastavování velikosti písma absolutně (*px*) se tak neděje a velikost zůstává stejná.

```
body, div, p, td, textarea, th {
     font-size: .85rem;
}
```
Zdroj: vlastní zpracování, návrh změny

Využijte raději relativní jednotky, mezi které patří například *rem* nebo *em*. Díky jejich použití se velikost písma dokáže přizpůsobit uživatelskému nastavení a váš web bude více přístupný.

### **Obarvujte texty s ohledem na minimální kontrast vůči pozadí**

Při nedodržení pravidla o minimálním kontrastním poměru 4,5 : 1 se může stát, že uživatelé s vadou zraku tento text neuvidí nebo budou muset vyvinout příliš velké úsilí, aby text přečetli. Na obrázku č. 32 je nedostatečný kontrast mezi textem "Media a zábava" a bílým pozadím.

```
#header .headertabs.beta li .tab .tabText {
     color: #808080;
}
```
## Zdroj: stylopis Alza.cz

```
#header .headertabs.beta li .tab .tabText {
     color: #666666;
```
}

Zdroj: vlastní zpracování, návrh změny

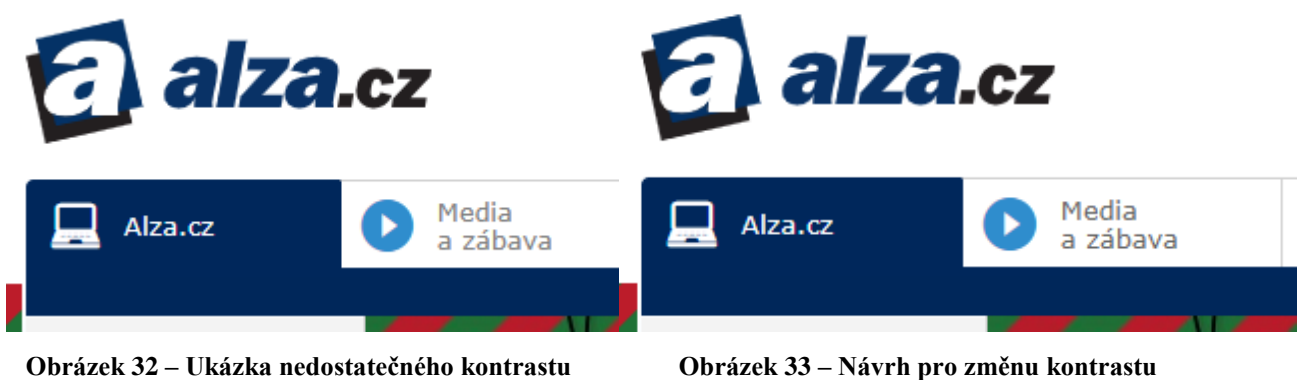

Při použití tmavší šedivé je kontrastní poměr 5,74 : 1 a ten je vyhovující. Rozdíl je patrný při pohledu na odkaz "Media a zábava" na obrázku č. 33.

# **5 Výsledky a diskuse**

V praktické části diplomové práce nejprve došlo k výběru čtyř webových prezentací, z nichž každá vstupovala jako varianta do modelu vícekriteriální analýzy variant. Na základě syntézy teoretických poznatků došlo dále k vytyčení relevantních bodů pro testování přístupnosti. Tyto body do modelu vstoupily jako kritéria. Každé jednotlivé kritérium má svou důležitost reprezentovanou váhou. Autor práce na základě konzultací s odborníkem z praxe a nastudovaných poznatků, jejichž souhrn se nachází v teoretické části diplomové práce, vypočítal váhy kritérií za pomoci Saatyho metody párového porovnávání.

Do vícekriteriální analýzy variant vstoupily dva komerční a dva nekomerční weby. Do kategorie komerčních se zařadil největší český e-shop Alza.cz a Blind Friendly Web starající se o stejně nazvanou metodiku přístupnosti. Mezi nekomerční webové prezentace byly vybrány Ministerstvo vnitra České republiky a statutární město Teplice. Oba tyto nekomerční weby jsou součástí informačních systémů veřejné správy, a tak se na ně ze zákona vztahuje povinnost držet se zásad přístupnosti. Ministerstvo vnitra je dokonce autorem tohoto zákona.

Jako kritéria vstupující do modelu byla vybrána přítomnost alternativního obsahu pro netextové prvky, možnost ovládání klávesnicí, vyplnění titulku vystihující účel, vyplnění odkazů vystihující účel, přítomnost popisků u formulářových elementů, bezchybnost kódu, relativní definice velikosti písma a dodržení minimálního kontrastu mezi textem a pozadím. Kritéria byla podrobena porovnávání a z párového porovnání vyšla jako tři nejdůležitější kritéria dodržení minimálního kontrastního poměru, vyplnění odkazů vystihující účel a přítomnost alternativního obsahu pro netextové prvky.

Jako první proběhlo očekávané hodnocení e-shopu Alza. Autor diplomové práce předpokládal nedodržení některých zásad přístupnosti, protože to po Alze ze zákona nikdo nevyžaduje. Konečné hodnocení předčilo střízlivý odhad, neboť dopadlo velmi špatně. Alza byla v modelu v sedmi z osmi kritérií hodnocena jako nejhorší. O to hůř, že čtyřikrát byla hodnocena nejhorším možným hodnocením. Byly zjištěny kritické nedostatky, mezi které patří například nemožnost koupení produktu nebo přihlášení bez použití myši. V takovém případě znamená nákup pro uživatele asistivních technologií obrovskou překážku, někdy i nepřekonatelnou.

Druhý představitel komerčního webu byl Blind Friendly Web. Vzhledem k povaze podnikání autor diplomové práce předpokládal, že web bude hodnocen velmi dobře, což se také potvrdilo. Variantě chyběla k ideálnímu označení (varianta, která dosahuje ve všech kritériích současně nejlepší hodnoty) pouze bezchybnost HTML kódu. V syntaktické analýze bylo zjištěno, že úvodní strana webu obsahuje 9 chyb.

Po hodnocení komerčních webových stránek vstoupily do modelu nekomerční prezentace. První byl hodnocen web statutárního města Teplice. Při testování bylo zjištěno, že v devíti případech není vyhověno požadavku na minimální kontrastní poměr. Web tak plně nevyhovuje vyhlášce č. 64/2008 Sb. Jinak lze ale považovat webové stránky z hlediska přístupnosti za dobře připravené.

Poslední hodnocenou variantou byl web Ministerstva vnitra České republiky. U webu bylo porušeno hned základní pravidlo o přítomnosti alternativního obsahu pro netextové prvky. Chyba byla zaznamenána u dvou obrázků. Ministerstvo tedy nesplňuje základní pravidla pro webové stránky, které samo upravuje zákonem.

Všechny varianty byly ohodnoceny dle jednotlivých kritérií. Zároveň již byla pro každé kritérium stanovena váha. Mohlo se tedy přejít k metodám, které varianty porovnají a seřadí dle úspěšnosti. Použita byla nejprve metoda AHP (Analytic Hierarchy Process) a poté metoda váženého součtu.

Obě metody vrátily stejné pořadí variant. Na prvním místě se umístil s velkým předstihem Blind Friendly Web, na druhém web města Teplice, na třetím web Ministerstva vnitra a na posledním místě s překvapivě velmi špatným hodnocením e-shop Alza.

Postup analýzy a komparace byl zobecněn do několika kroků tak, aby bylo možné testování podobného rozsahu zopakovat i pro jiné varianty a kritéria.

Na začátku diplomové práce bylo stanoveno, že se jedna webová prezentace podrobí hodnocení ve validátoru a dané výsledky budou interpretovány autorem diplomové práce. Vzhledem k nejhorším výsledkům hodnocení, a tedy předpokladu, že validátor bude hlásit nejvíce chyb, byl do hodnocení zařazen e-shop Alza. Interpretovány byly výsledky z nástroje WAVE a validátoru W3C. Počet nalezených chyb byl až alarmující. Na základě hodnocení byly pro e-shop Alza.cz sepsány návrhy pro zlepšení.

# **6 Závěr**

Na základě syntézy teoretických poznatků a konzultací s odborníkem z praxe byl vytvořen přehled relevantních bodů pro analýzu přístupnosti. Mezi tyto body byly zařazeny například dodržení minimálního kontrastu a přítomnost alternativního obsahu pro netextové prvky.

Přestože přístupnost musí být nezbytně kontrolována i manuálně, pro analýzu se často využívají automatické nástroje, které prochází skrz celou webovou stránku a dokážou vyhledat závažné chyby, případně pouze upozornit na potenciálně problematické prvky. Jedním z nástrojů, který umí testovat na základě metodik Seciton 508 a WCAG 2.1, je WAVE. Velmi zajímavý je také nástroj NoCoffee, který dokáže simulovat zrakové postižení uživatelů. Testování přístupnosti může být při procesu tvorby webové prezentace zautomatizováno také pomocí nástroje AATT, které má oproti již zmíněným nástrojům tu výhodu, že nekontroluje web ex post jako výsledek, ale kontroluje podrobně kód již při vývoji.

Ze všech hodnocených webových stránek byla nejhůře hodnocena Alza.cz, a tak se kvůli počtu chyb stala vhodným kandidátem pro interpretaci výsledků z validátorů a vypracování návrhu pro zlepšení přístupnosti. Pro každý relevantní bod přístupnosti z kapitoly 4.2.1 bylo sepsáno doporučení pro nápravu chyb.

V rámci kapitoly 4.3 došlo k zobecnění použitých metod. Testování podobného rozsahu by tedy mohlo být provedeno i pro jiné webové stránky. Základem je, aby byly objektivně porovnatelné a poté se stanovila relevantní kritéria pro testování. Pokud by se například do testování dostaly webové portály YouTube a Vimeo, zcela jistě by mezi kritérii nesměla chybět možnost doplnění titulků, případně jejich automatické generování a následný překlad do jiných jazyků.

Pro hodnocení webových prezentací byl v kapitole 4.2.3 navržen metodický postup, který byl následně aplikován při hodnocení variant ve vícekriteriální analýze variant.

Hlavním cílem diplomové práce byla analýza a porovnání přístupnosti webových stránek. Byly vybrány dvě komerční a dvě nekomerční webové prezentace, jež byly analyzovány a následně podrobeny porovnání pomocí vícekriteriální analýzy variant. Kritéria pro testování byla vybrána z přehledu relevantních bodů pro analýzu přístupnosti. Byla využita metoda váženého součtu a metoda AHP. Hodnocení variant prováděl autor diplomové práce. Aby byla minimalizována zaujatost, byl stanoven metodický postup pro hodnocení

67

každého kritéria. Na základě tohoto postupu by tedy mohla být diplomová práce rozšířena o hodnocení dalších lidí a konečný výsledek by mohl být více objektivní.

Zanedbávání tvorby přístupných stránek je problém, který nevznikl v této době. Vznikl už v počátcích internetu. Ve snaze web neustále rozvíjet se zvýšila složitost kódu a na zahrnutí technik pro zachování přístupnosti už mnohdy nezbývá čas. Důsledky vynechání přístupnosti se dají jednoduše vysvětlit na schodech. Vozíčkář je jen velmi těžko překoná. Pokud mu stavitelé vystaví pojízdnou plošinu, stávají se pro něj přístupnými. Analogicky je zamýšlena problematika přístupnosti na webu. Budou-li vývojáři webu na postižené uživatele myslet a podniknou kroky k tomu, aby se k nim informace dostaly, stane se pro ně web přístupným. Pro získání informací tito lidé často používají čtečky a zvětšovače obrazovky. Vývojáři by měli dodržovat zásady technik, které zpřístupňují zobrazení v takových zařízeních.

Pojem přístupnost se neváže pouze ke zdravotně postiženým. Velkou váhu má i v oblasti prohlížení webu s omezeným zařízením. Mezi taková omezení patří například vypnutá podpora načítání obrázků a kaskádových stylů. Běžně se tato omezení nacházejí ve čtečkách, případně bývají ručně nastavována při snaze ušetřit mobilní data.

Podíl starších občanů České republiky využívajících internet neustále roste. Zároveň jsou dle statistik starší lidé častěji fyzicky postižení. Stále se tak zvyšuje počet lidí, kteří si žádají obsah v přístupné formě. Pokud je na přístupnost webu brán ohled až při nahlášení nedostatků ze strany uživatele, je pozdě. Velmi těžce se pak web přepisuje. Názorný příklad je Alza.cz. Předělání webu do přístupné formy by znamenalo předělat téměř celý frontend.

Tvůrcům webových stránek je z ekonomických a etických důvodů doporučeno myslet na lidi s postižením či omezením již při tvorbě webu, nikoliv až ex post, kdy se musí web zpětně předělávat. Velmi důležité je také uvědomění, že dodržování přístupnosti pozitivně ovlivňuje kvalitu webu, a tím pádem jsou přístupné weby lépe hodnoceny internetovými vyhledávači.

# **7 Seznam použitých zdrojů**

## **Seznam použité knižní literatury**

DUCKETT, Jon. 2005. *Accessible XHTML and CSS Web Sites: Problem – Design – Solution.* New Jersey: Wiley, ISBN 978-0-7645-8306-3

FRAIN, Ben. 2012. *Responsive Web Design with HTML5 and CSS3*. Birmingham: Packt. ISBN 9781849693189

LARSEN, Rob. 2013. *Beginning HTML and CSS.* New Jersey: Wiley. ISBN 9781118340189

MATES, Barbara. 2011. *Assistive Technologies in the Library.* Chicago: ALA Editions, ISBN 9780838910702

MICHÁLEK, Martin. 2017. *Vzhůru do (responzivního) webdesignu*. Praha: Martin Michálek. ISBN 9788088253006

O CONNOR, Joshue. 2012. *Pro HTML5 Accessibility.* New York: Apress. ISBN 9781430241959

PICKERING, Heydon. 2016. *Inclusive Design Patterns*. Freiburg: Smashing Magazine. ISBN 9783945749432

SCHMETZKE, A. 2007*. 1. Accessibility 2. OPAC.* Bingley: Emerald Publishing Limited. ISBN 9781846637384

ŠPINAR, David. 2004. *Tvoříme přístupné webové stránky.* Brno: Zoner Press. ISBN 8086815110

ŠUBRT, Tomáš. 2011. *Ekonomicko-matematické metody*. Plzeň: Vydavatelství a nakladatelství Aleš Čeněk s.r.o. ISBN 9788073803452.

#### **Seznam použité on-line literatury**

Blockmetry. 2016. *What percentage of browsers with javascript disabled?* [online]. [cit. 2018-05-25]. Dostupné z: *<https://blockmetry.com/blog/javascript-disabled>*

Colour Blind Awareness. 2015. *Colour Blindness* [online]. [cit. 2018-09-01]. Dostupné z <http://www.colourblindawareness.org/colour-blindness/>

Colour Blind Awareness. 2015. *Types of Colour Blindness* [online]. [cit. 2018-09-01]. Dostupné z<http://www.colourblindawareness.org/colour-blindness/types-of-colour-blindness/>

CZSO, 2017. *Jednotlivci v ČR používající internet, 2012 až 2017.* [online]. [cit. 2018-05-25]. Dostupné z: [https://www.czso.cz/csu/czso/cinnosti-provadene-jednotlivci-na-internetu](https://www.czso.cz/csu/czso/cinnosti-provadene-jednotlivci-na-internetu-yr119rrs0t)[yr119rrs0t](https://www.czso.cz/csu/czso/cinnosti-provadene-jednotlivci-na-internetu-yr119rrs0t)

CHAKRAVARTHULA, Srinivasu. 2016. *Accessibility Automation Testing Tool by PayPal.* [online]. [cit. 2018-05-22]. Dostupné z: [https://www.serveominclusion.com/2016/01/09/accessibility-automation-testing-tool-by](https://www.serveominclusion.com/2016/01/09/accessibility-automation-testing-tool-by-paypal/)[paypal/](https://www.serveominclusion.com/2016/01/09/accessibility-automation-testing-tool-by-paypal/)

Google Developers. 2018. *Release note – Google maps* [online]. [cit. 2018-09-08]. Dostupné z: <https://developers.google.com/maps/documentation/javascript/releases>

HAIDER, Karrar. 2016. *Eliminate Slow Browsing: Why Disabling Images in Your Browser Speeds Things Up and How to Do it* [online]. [cit. 2018-10-21]. Dostupné z: <https://www.maketecheasier.com/disabling-images-in-browser/>

HARTLEY, Adam. 2010. *YouTube adds automatic subtitles for the deaf* [online]. [cit. 2018- 10-21]. Dostupné z: [https://www.techradar.com/news/internet/youtube-adds-automatic](https://www.techradar.com/news/internet/youtube-adds-automatic-subtitles-for-the-deaf-674860)[subtitles-for-the-deaf-674860](https://www.techradar.com/news/internet/youtube-adds-automatic-subtitles-for-the-deaf-674860)

HEATON, Simon. 2016. *9 Tools for Website Accessibility Testing.* [online]. [cit. 2018-09-22]. Dostupné z: <https://www.shopify.com/partners/blog/website-accessibility-testing>

HENRY, Shawn Lawton. 2018. *Involving Users in Evaluating Web Accessibility.* [online]. [cit. 2018-09-22]. Dostupné z: <https://www.w3.org/WAI/test-evaluate/involving-users/>

HENRY, Shawn Lawton. 2018. *Involving Users in Web Projects for Better, Easier Accessibility.* [online]. [cit. 2018-09-22]. Dostupné z: <https://www.w3.org/WAI/planning/involving-users/>

HTML5accessibility. 2018. *HTML5 Accessibility*. [online]. [cit. 2018-05-25]. Dostupné z: [https://www.html5accessibility.com](https://www.html5accessibility.com/)

*HTML5 Introduction*. 2018. [online]. [cit. 2018-05-25]. Dostupné z: [https://www.w3schools.com/html/html5\\_intro.asp](https://www.w3schools.com/html/html5_intro.asp)

HOFFMAN, Chris. 2017. *What Is NoScript, and Should You Use It to Disable JavaScript?* [online]. [cit. 2018-05-25]. Dostupné z: [https://www.howtogeek.com/138865/htg-explains](https://www.howtogeek.com/138865/htg-explains-should-you-disable-javascript/)[should-you-disable-javascript/](https://www.howtogeek.com/138865/htg-explains-should-you-disable-javascript/)

Indiana University. 2018. *Descriptive HTML page titles help users quickly understand a web page's content* [online]. [cit. 2018-14-10]. Dostupné z: https://accessibility.iu.edu/creatingcontent/web-content/titles.html

KABELKA, Roman. 2009. Srovnání braillských řádků. [online]. [cit. 2019-02-21]. Dostupné z:<http://www.blindfriendly.cz/at/srovnani-braillskych-radku/>

KOTÝNEK, Josef. 2014. *Se zdravotním postižením žije každý desátý občan ČR*. [online]. [cit. 2018-05-25].

Dostupné z: [https://www.czso.cz/csu/czso/se\\_zdravotnim\\_postizenim\\_zije\\_kazdy\\_desaty\\_obc](https://www.czso.cz/csu/czso/se_zdravotnim_postizenim_zije_kazdy_desaty_obcan_cr_20140416) [an\\_cr\\_20140416](https://www.czso.cz/csu/czso/se_zdravotnim_postizenim_zije_kazdy_desaty_obcan_cr_20140416)

KOVAL, Shaina. 2016. *Top 6 Accessibility Tools for Sites that Work for Everyone.* [online]. [cit. 2018-09-22]. Dostupné z: [https://www.switchit.com/blog/accessibility/top-6](https://www.switchit.com/blog/accessibility/top-6-accessibility-tools-for-sites-that-work-for-everyone.aspx) [accessibility-tools-for-sites-that-work-for-everyone.aspx](https://www.switchit.com/blog/accessibility/top-6-accessibility-tools-for-sites-that-work-for-everyone.aspx)

MVCR. 2008. *Metodický pokyn k vyhlášce č. 64/2008 Sb.* [online]. [cit. 2018-09-23]. Dostupné z: [http://www.mvcr.cz/clanek/vyhlaska-c-64-2008-sb-o-forme-uverejnovani](http://www.mvcr.cz/clanek/vyhlaska-c-64-2008-sb-o-forme-uverejnovani-informaci-souvisejicich-s-vykonem-verejne-spravy-prostrednictvim-webovych-stranek-pro-osoby-se-zdravotnim-postizenim-vyhlaska-o-pristupnosti-10.aspx)[informaci-souvisejicich-s-vykonem-verejne-spravy-prostrednictvim-webovych-stranek-pro](http://www.mvcr.cz/clanek/vyhlaska-c-64-2008-sb-o-forme-uverejnovani-informaci-souvisejicich-s-vykonem-verejne-spravy-prostrednictvim-webovych-stranek-pro-osoby-se-zdravotnim-postizenim-vyhlaska-o-pristupnosti-10.aspx)[osoby-se-zdravotnim-postizenim-vyhlaska-o-pristupnosti-10.aspx](http://www.mvcr.cz/clanek/vyhlaska-c-64-2008-sb-o-forme-uverejnovani-informaci-souvisejicich-s-vykonem-verejne-spravy-prostrednictvim-webovych-stranek-pro-osoby-se-zdravotnim-postizenim-vyhlaska-o-pristupnosti-10.aspx)

PAVLÍČEK, Radek. 2012. *Přístupnost HTML5: strukturování obsahu* [online]. [cit. 2018-09- 09]. Dostupné z: <https://www.zdrojak.cz/clanky/pristupnost-html5-strukturovani-obsahu/>

PAVLÍČEK, Radek. 2014. *Má dnes ještě smysl aktualizovat metodiku Blind Friendly Web?* [online]. [cit. 2018-09-08]. Dostupné z: [https://poslepu.cz/ma-dnes-jeste-smysl-aktualizovat](https://poslepu.cz/ma-dnes-jeste-smysl-aktualizovat-metodiku-blind-friendly-web/)[metodiku-blind-friendly-web/](https://poslepu.cz/ma-dnes-jeste-smysl-aktualizovat-metodiku-blind-friendly-web/)

PAVLÍČEK, Radek. 2015. *Proč je "Mobile First" přístup dobrý i pro přístupnost* [online]. [cit. 2018-09-01]. Dostupné z: [http://poslepu.cz/proc-je-mobile-first-pristup-dobry-i-pro](http://poslepu.cz/proc-je-mobile-first-pristup-dobry-i-pro-pristupnost/)[pristupnost/](http://poslepu.cz/proc-je-mobile-first-pristup-dobry-i-pro-pristupnost/)

PAVLÍČEK, Radek. 2016. *Přístupnost mobilních aplikací pro nevidomé uživatele* [online]. [cit. 2018-09-01]. Dostupné z: [http://poslepu.cz/pristupnost-mobilnich-aplikaci-pro](http://poslepu.cz/pristupnost-mobilnich-aplikaci-pro-nevidome-uzivatele)[nevidome-uzivatele](http://poslepu.cz/pristupnost-mobilnich-aplikaci-pro-nevidome-uzivatele)

PAVLÍČEK, Radek. 2014. *WAI ARIA 1.0 byla vydána jako doporučení W3C* [online]. [cit. 2018-05-25]. Dostupné z: [https://www.zdrojak.cz/clanky/wai-aria-1-0-vydana-doporuceni](https://www.zdrojak.cz/clanky/wai-aria-1-0-vydana-doporuceni-w3c/)[w3c/](https://www.zdrojak.cz/clanky/wai-aria-1-0-vydana-doporuceni-w3c/)

Pristupnost.cz. 2008*. Přístupnost webů státní správy*. [online]. [cit. 2018-09-08]. Dostupné z: <http://www.pristupnost.cz/pristupnost-webu-statni-spravy/>

ROSE, Kristýna. 2017. *Šéf logistiky Alza.cz: Jedna objednávka, ani ne jedna vteřina* [online]. [cit. 2018-11-24]. Dostupné z: [https://roklen24.cz/a/S8JEw/sef-logistiky-alzacz-jedna](https://roklen24.cz/a/S8JEw/sef-logistiky-alzacz-jedna-objednavka-ani-ne-jedna-vterina)[objednavka-ani-ne-jedna-vterina](https://roklen24.cz/a/S8JEw/sef-logistiky-alzacz-jedna-objednavka-ani-ne-jedna-vterina)

ŠPINAR, David. 2007. *Návrh pravidel přístupného webu a variant jejich aplikace.* [online]. [cit. 2018-05-25]. Dostupné z: [www.pravidla-pristupnosti.cz/att/etapa3.ppt](http://www.pravidla-pristupnosti.cz/att/etapa3.ppt)
ŠPINAR, David. 2004. *Testování přístupnosti.* [online]. [cit. 2018-09-22]. Dostupné z: <http://pristupnost.nawebu.cz/texty/testovani.php>

W3C. 2017. *Accessible Rich Internet Applications (WAI-ARIA) 1.1* [online]. [cit. 2018-05- 25]. Dostupné z <https://www.w3.org/TR/wai-aria/>

W3C. 2018. *Browser Statistics.* [online]. [cit. 2018-10-21]. Dostupné z: <https://www.w3schools.com/browsers/>

W3C. 1999. *Web Content Accessibility Guidelines 1.0* [online]. [cit. 2018-09-08]. Dostupné z: <https://www.w3.org/TR/WAI-WEBCONTENT/>

W3C. 2008. *Web Content Accessibility Guidelines 2.0* [online]. [cit. 2018-09-08]. Dostupné z: <https://www.w3.org/TR/WCAG20/>

W3C. 2018. *Web Content Accessibility Guidelines 2.1* [online]. [cit. 2018-09-08]. Dostupné z: <https://www.w3.org/TR/WCAG21/>

*W3C. 2018. WWW Consortium Initiative.* [online]. [cit. 2018-10-21]. Dostupné z: *<https://www.w3.org/Press/IPO-announce>*

W3C. 2017. *Selecting Web Accessibility Evaluation Tools* [online]. [cit. 2018-09-22]. Dostupné z: <https://www.w3.org/WAI/test-evaluate/tools/selecting/>

WebAim. 2013. *Accessible CSS.* [online]. [cit. 2018-10-21]. Dostupné z <https://webaim.org/techniques/css/>

ZAHRA, Shadi Abou. 2017. *Diverse Abilities and Barriers* [online]. [cit. 2018-09-02]. Dostupné z <https://www.w3.org/WAI/people-use-web/abilities-barriers>

## **8 Seznam obrázků**

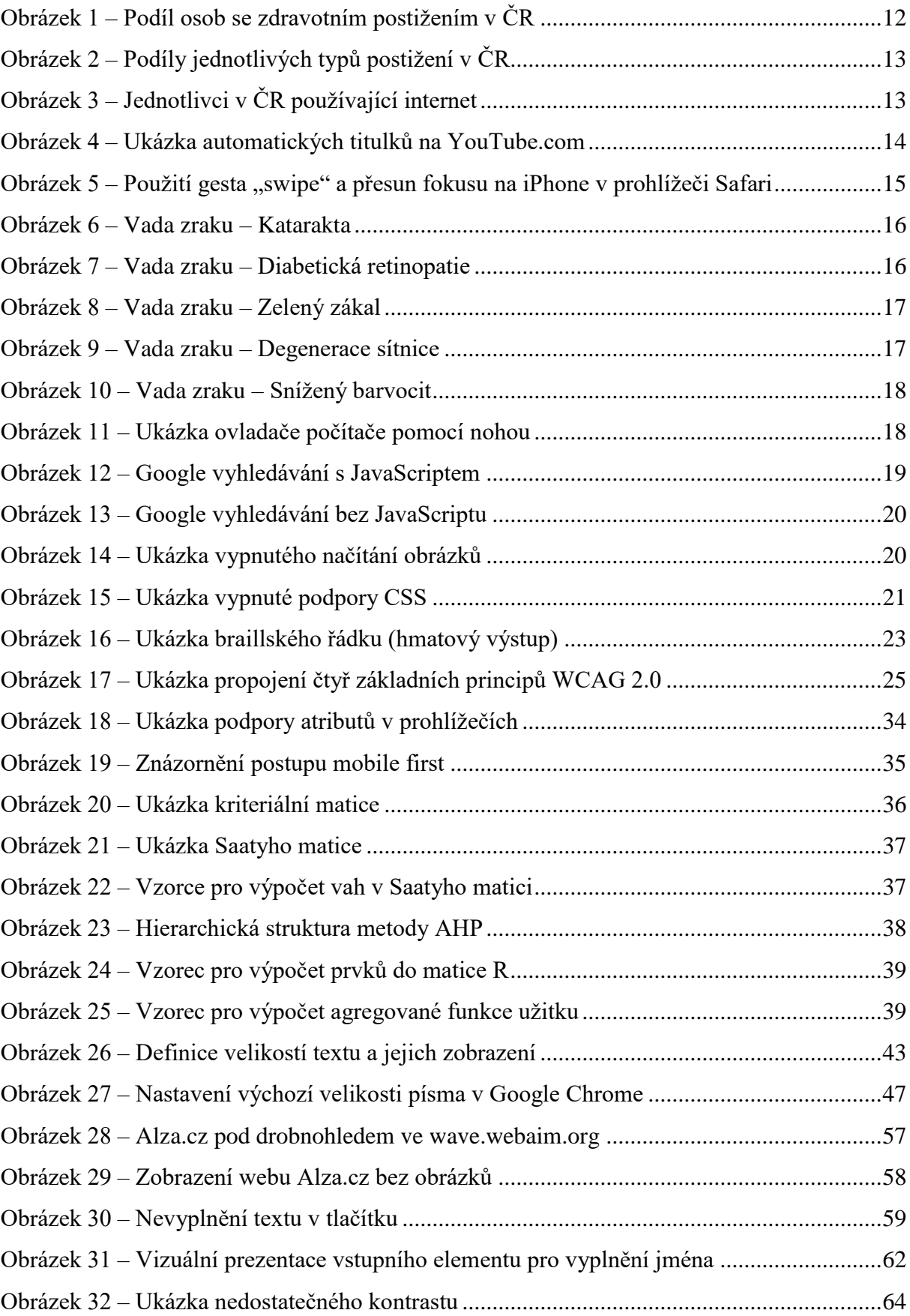

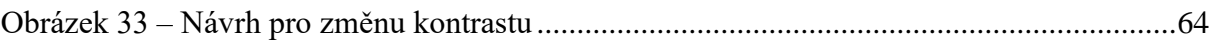

## **9 Seznam tabulek**

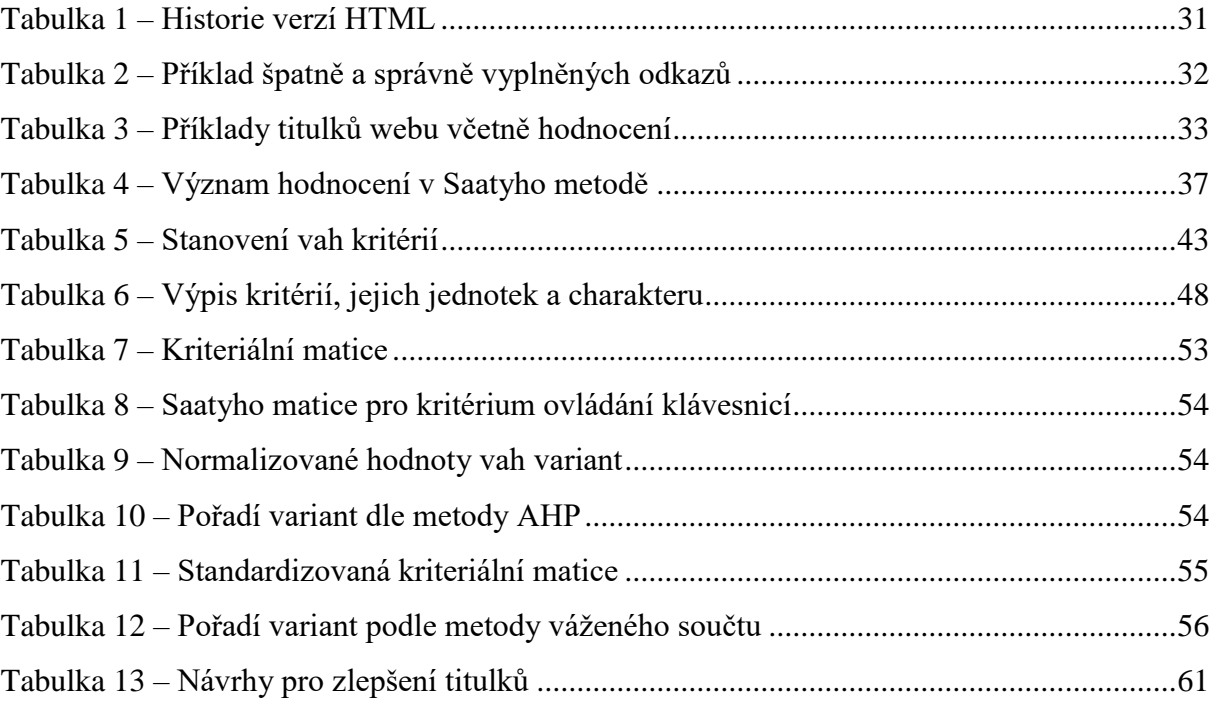

## **10 Přílohy**

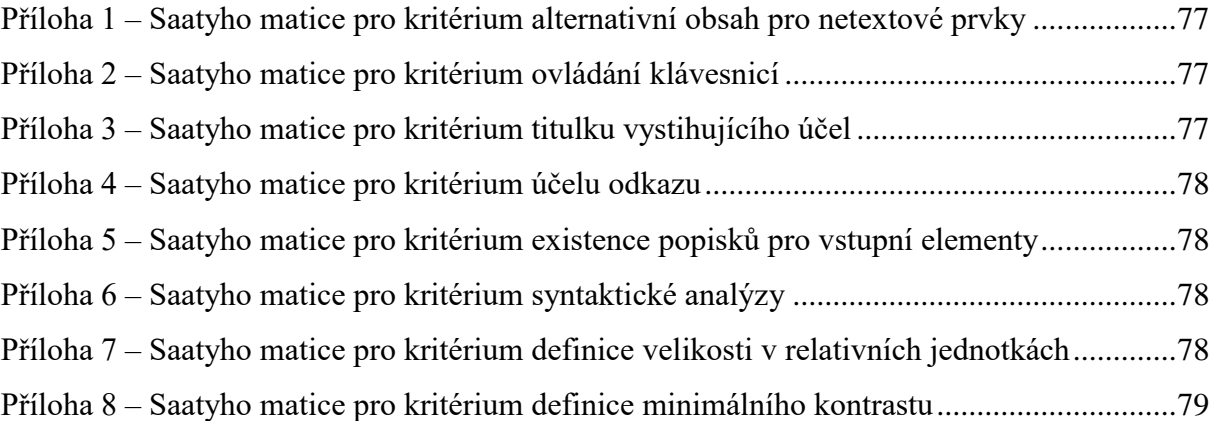

| 0,19        | Alza | BF  | <b>TP</b> | <b>MVCR</b> | G. Průměr | $V_{ij}$ | Norm. hodnota váhy<br>varianty podle kritéria |
|-------------|------|-----|-----------|-------------|-----------|----------|-----------------------------------------------|
| Alza        |      | 1/7 | 1/7       | 1/5         | 0,25      | 0,05     | 0,01                                          |
| <b>BF</b>   |      |     | 1         | 3           | 2,14      | 0,40     | 0,07                                          |
| <b>TP</b>   |      |     |           | 3           | 2,14      | 0,40     | 0,07                                          |
| <b>MVCR</b> | 5    | 1/3 | 1/3       |             | 0,86      | 0,16     | 0,03                                          |
|             |      |     |           |             | 5,40      | 1,00     | 0,19                                          |

**Příloha 1 – Saatyho matice pro kritérium alternativní obsah pro netextové prvky**

<span id="page-76-0"></span>

| 0,05        | Alza | BF           | <b>TP</b> | <b>MVCR</b> | G. Průměr | $V_{ij}$ | Norm. hodnota váhy<br>varianty podle kritéria |
|-------------|------|--------------|-----------|-------------|-----------|----------|-----------------------------------------------|
| Alza        | 1    | 1/9          | 1/7       | 1/5         | 0,24      | 0,04     | 0,00                                          |
| <b>BF</b>   | 9    | $\mathbf{1}$ | 3         | 5           | 3,41      | 0,57     | 0,03                                          |
| TP          |      | 1/3          | 1         | 3           | 1,63      | 0,27     | 0,01                                          |
| <b>MVCR</b> | 5    | 1/5          | 1/3       |             | 0,76      | 0,13     | 0,01                                          |
|             |      |              |           |             | 6,03      | 1,00     | 0,05                                          |

**Příloha 2 – Saatyho matice pro kritérium ovládání klávesnicí**

<span id="page-76-1"></span>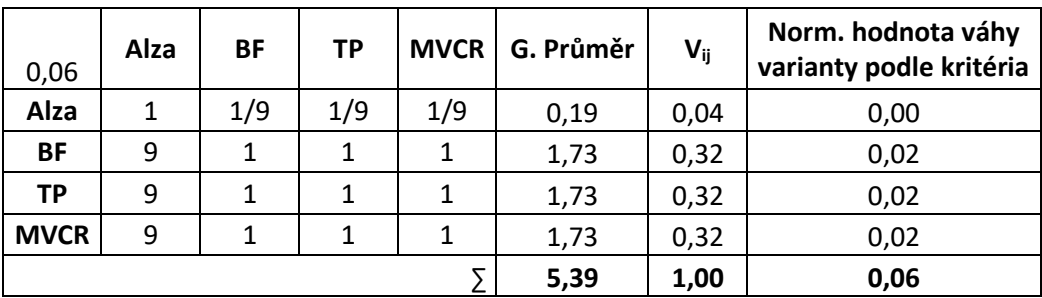

<span id="page-76-2"></span>**Příloha 3 – Saatyho matice pro kritérium titulku vystihujícího účel**

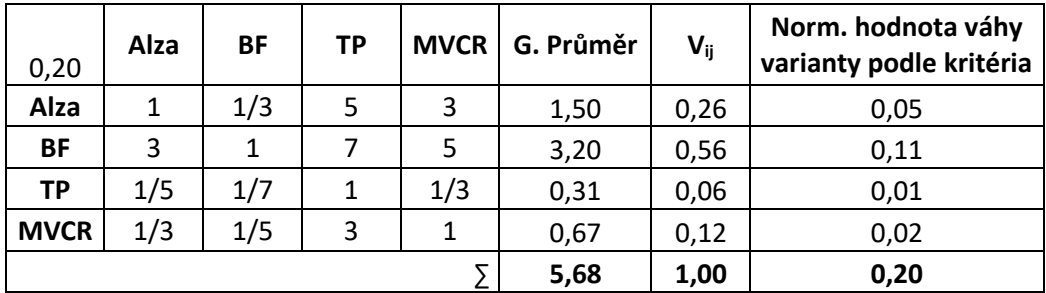

**Příloha 4 – Saatyho matice pro kritérium účelu odkazu**

<span id="page-77-0"></span>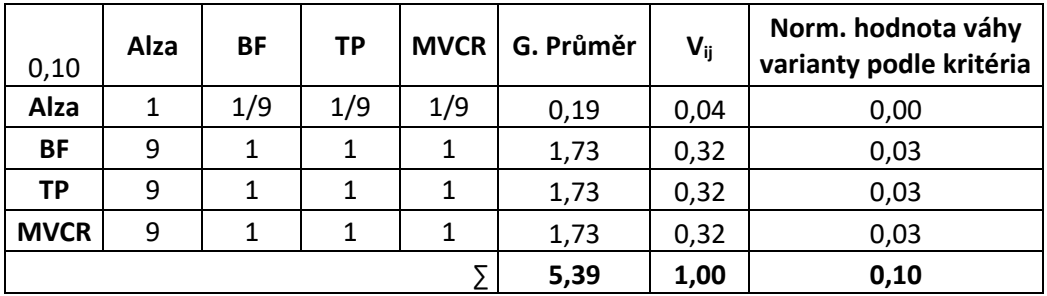

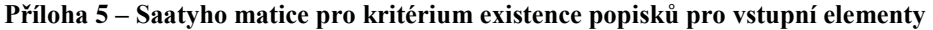

<span id="page-77-1"></span>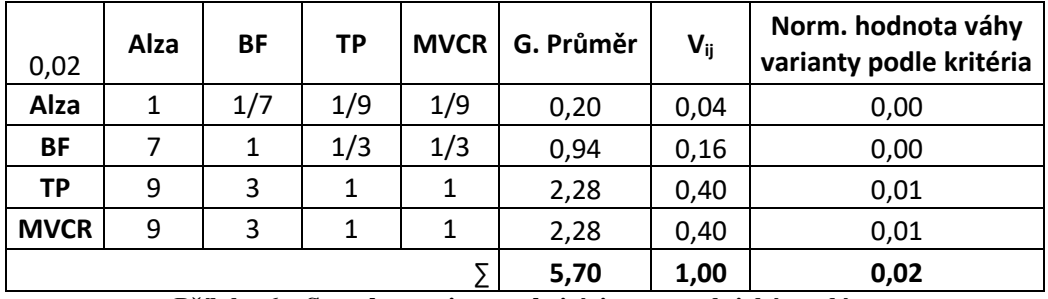

**Příloha 6 – Saatyho matice pro kritérium syntaktické analýzy**

<span id="page-77-2"></span>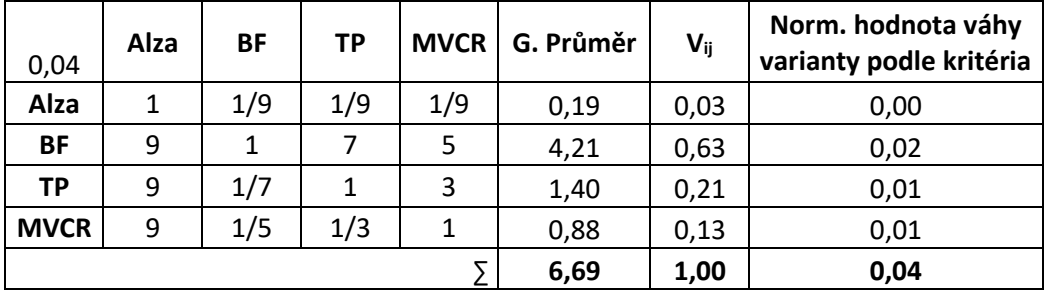

<span id="page-77-3"></span>**Příloha 7 – Saatyho matice pro kritérium definice velikosti v relativních jednotkách**

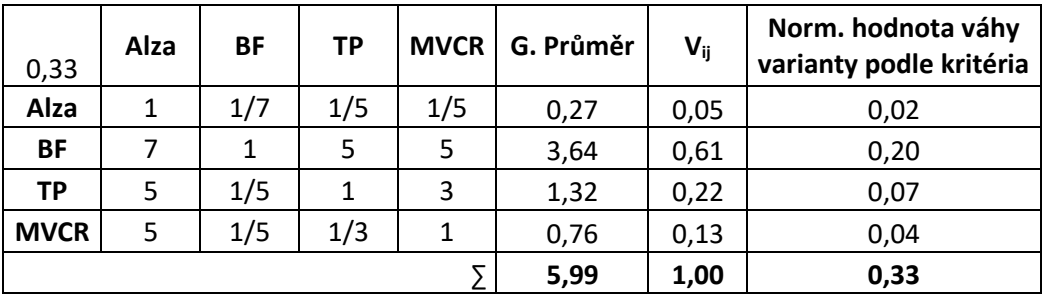

<span id="page-78-0"></span>**Příloha 8 – Saatyho matice pro kritérium definice minimálního kontrastu**